# **Rittal - The System.**

Faster – better – everywhere.

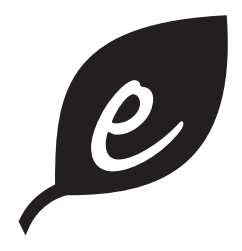

**Воздухо-водяные теплообменники Air/water heat exchangers Echangeurs thermiques air/eau Lucht/water-warmtewisselaars Luft/vatten värmeväxlare Scambiatori di calore aria/acqua Intercambiadores de calor aire/agua**

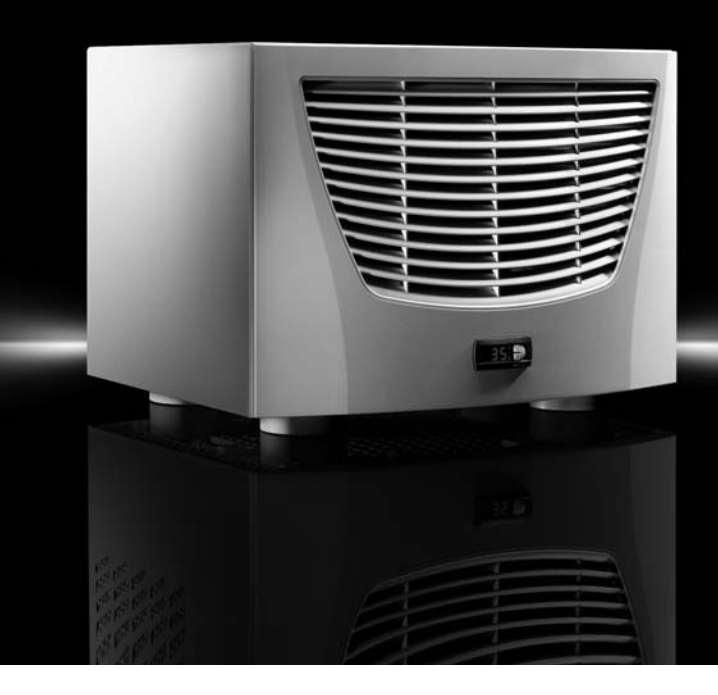

3209.XXX 3210.XXX

**Руководство по монтажу, установке и эксплуатации Assembly and operating instructions Notice d'emploi, d'installation et de montage Montage- en bedieningshandleiding Montage- och hanteringsanvisning Istruzioni di montaggio e funzionamento Instrucciones de montaje y funcionamiento**

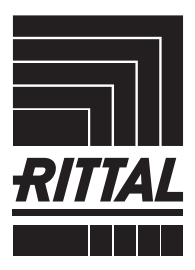

**ENCLOSURES** 

**POWER DISTRIBUTION** 

**CLIMATE CONTROL** 

IT INFRASTRUCTURE SOFTWARE & SERVICES

FRIEDHELM LOH GROUP

### **Содержание**

**RU**

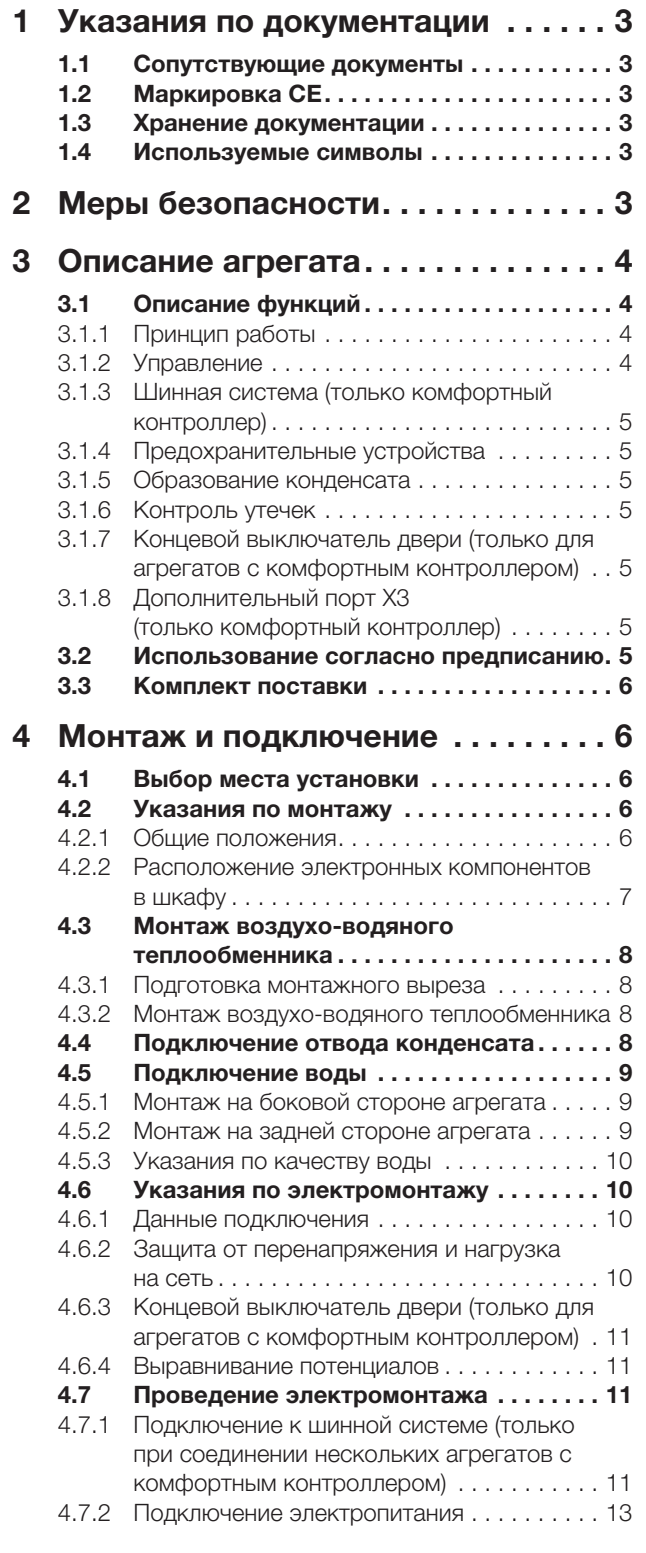

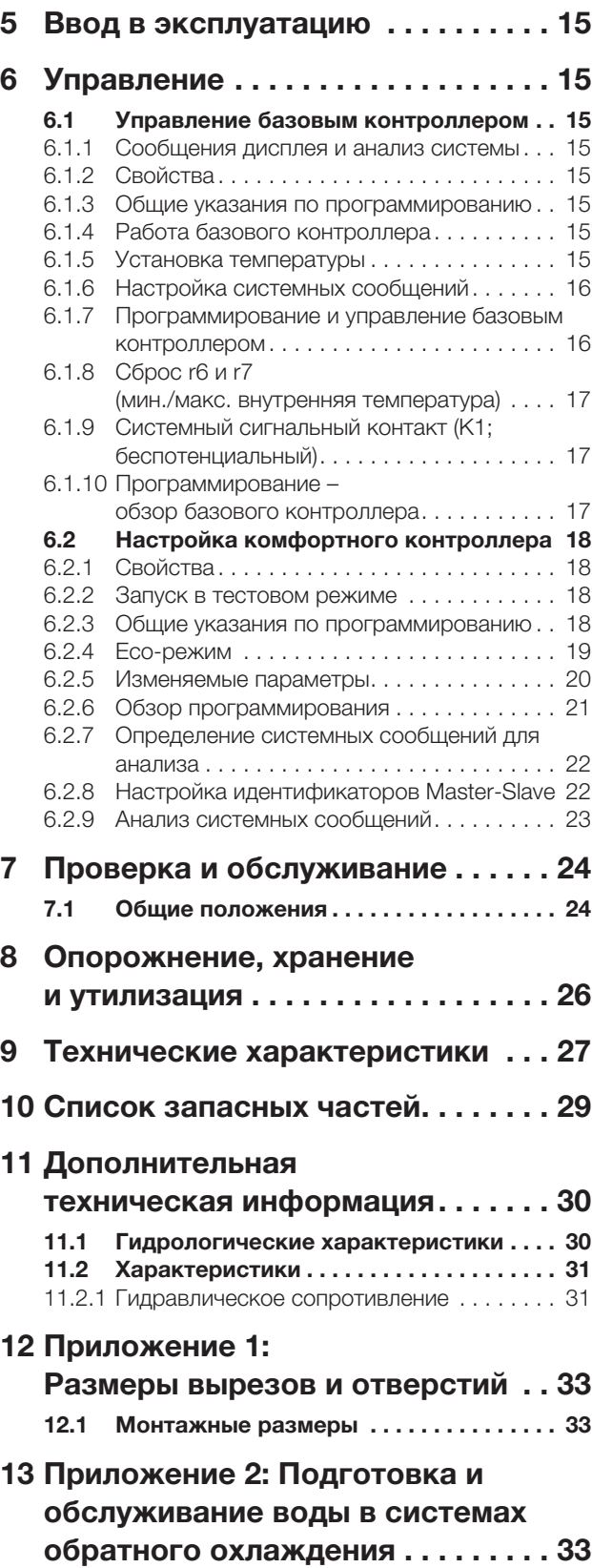

### <span id="page-2-0"></span>**1 Указания по документации**

Данное руководство предназначено для специалистов-наладчиков, которые имеют опыт монтажа и подключения воздухо-водяных теплообменников, а также для специалистов, обладающих знаниями по управлению воздухо-водяными теплообменниками.

#### <span id="page-2-1"></span>**1.1 Сопутствующие документы**

Для описанных здесь типов теплообменников существует руководство:

– Руководство по монтажу, установке и эксплуатации, в виде бумажного документа и/или прилагаемого CD-ROM.

За ущерб, возникший вследствие несоблюдения данного руководства, компания Rittal ответственности не несет. Также имеют действие инструкции используемых комплектующих.

### <span id="page-2-2"></span>**1.2 Маркировка CE**

Сертификат соответствия стандартам прилагается к этому прибору в качестве отдельного документа.

#### <span id="page-2-3"></span>**1.3 Хранение документации**

Данное руководство и все прилагаемые документы являются частью продукта. Они должны быть переданы пользователю оборудования. Он отвечает за хранение документов, обеспечивая их доступность в случае необходимости.

#### <span id="page-2-4"></span>**1.4 Используемые символы**

Соблюдайте следующие указания по мерам безопасности и все другие указания в данном руководстве:

#### **Символ для предписания к выполнению действия:**

■ Указатель уведомляет о том, что Вам необходимо осуществить действие.

**Указания по мерам безопасности и прочие указания:**

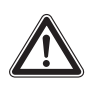

#### **Опасность!**

**Непосредственная опасность для здоровья и жизни!**

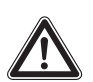

#### **Внимание!**

**Возможная опасность для продукции и окружающей среды.**

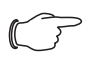

**Указание:** Полезная информация

и особенности

#### <span id="page-2-5"></span>**2 Меры безопасности**

Соблюдайте следующие общие указания по технике безопасности при монтаже и эксплуатации агрегата:

- Монтаж, установка и обслуживание должны производиться исключительно обученными специалистами.
- Температура подаваемой воды не должна быть ниже минимального значения +1°C ни в одной из точек водяного контура. В противном случае имеется опасность замерзания!
- Антифриз следует использовать только при согласовании с производителем.
- Нельзя загораживать отверстия теплообменника для входа и выхода воздуха внутри и снаружи шкафа (см. также раздел [4.2.2\)](#page-6-0).
- Мощность тепловыделения установленного в шкафу оборудования не должна превышать удельную полезную мощность охлаждения теплообменника.
- Теплообменник следует всегда транспортировать в вертикальном положении.
- Используйте исключительно оригинальные запчасти и комплектующие.
- Не вносите никакие изменения в теплообменник, которые не описаны в данной инструкции или одной из прилагаемых.
- Штекер электропитания теплообменника разрешено подсоединять или отсоединять только в обесточенном состоянии. Установите указанный на заводской табличке входной предохранитель.

**RU**

### <span id="page-3-0"></span>**3 Описание агрегата**

**RU**

В зависимости от типа Вашего агрегата, его внешний вид может отличаться от показанного в данной инструкции. Принцип работы всегда одинаковый.

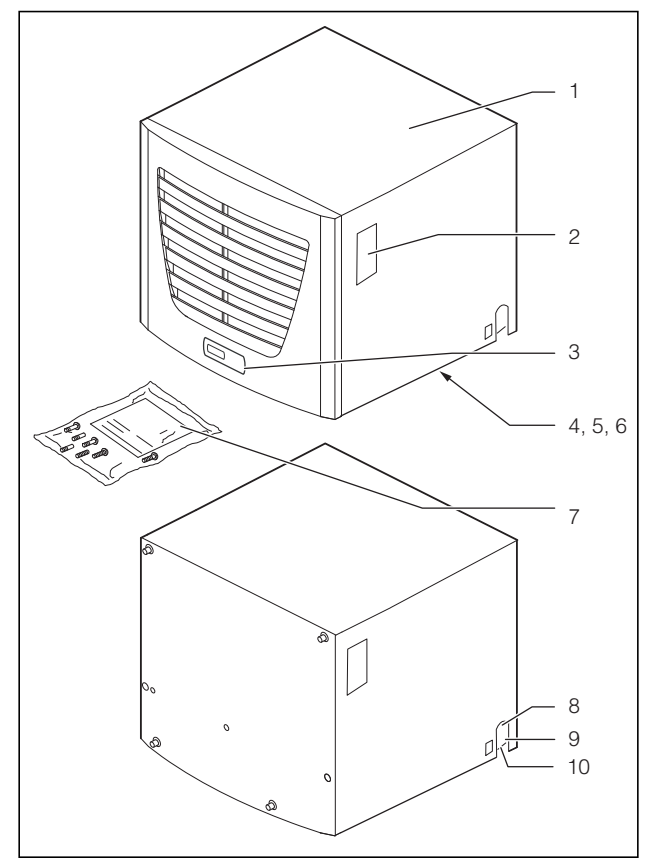

<span id="page-3-5"></span>Рис. 1: Описание агрегата

#### **Обозначения**

- 1 Кожух
- 2 Заводская табличка
- 3 Дисплей
- 4 X2 подключение Master-Slave (комфортный контроллер)
- 5 X1 блок клемм подключения (дно агрегата)
- 6 X3 опциональный последовательный порт (дно агрегата)
- 7 Пакет с принадлежностями
- 8 Подача охлаждающей воды
- 9 Отвод охлаждающей воды
- 10 Отвод конденсата

#### <span id="page-3-1"></span>**3.1 Описание функций**

Воздухо-водяной теплообменник служит для отвода выделяемого тепла из распределительных шкафов или для охлаждения воздуха внутри шкафа для защиты термочувствительных элементов. Особенно подходят воздухо-водяные теплообменники для диапазона температур до +70 °C, когда невозможно использовать другие устройства типа воздухо-воздушных теплообменников, холодильных агрегатов или вентиляторов для отвода выделяемого тепла. Он монтируется на крыше распределительного шкафа.

#### <span id="page-3-2"></span>**3.1.1 Принцип работы**

Воздухо-водяной теплообменник состоит из следующих частей (см. рис. [2\)](#page-3-4): пакет теплообменника (1), вентилятор (2), а также магнитный клапан (3), которые соединены между собой трубопроводом.

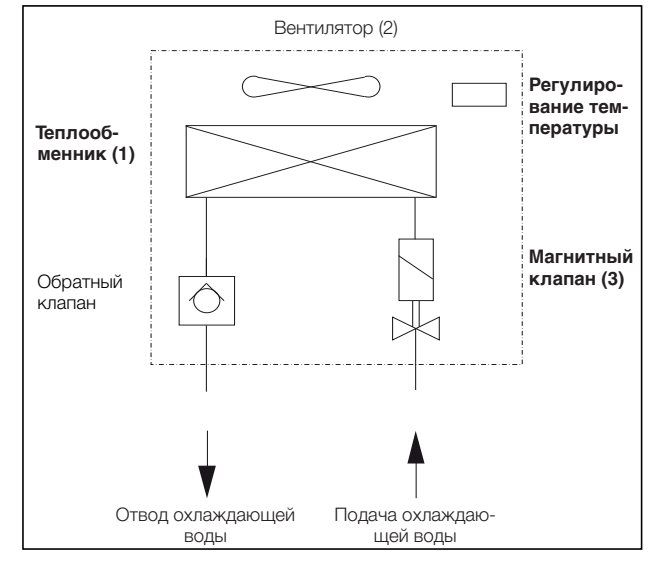

<span id="page-3-4"></span>Рис. 2: Воздухо-водяной теплообменник

Выделяемое внутри шкафа тепло передается охлаждающей воде через кассету теплообменника. Внутренний воздух шкафа продувается вентилятором (2) через теплообменник (1), по отношению к окружающей среде, водяному контуру и отводу конденсата агрегат является закрытой системой. Мощность охлаждения регулируется изменением расхода воды в зависимости от требуемой температуры и температуры подаваемой воды с помощью магнитного клапана (3).

#### <span id="page-3-3"></span>**3.1.2 Управление**

Воздухо-водяные теплообменники Rittal оснащены регулятором (контроллером), через который производится настройка функций теплообменника. В зависимости от исполнения, это будет либо базовый контроллер (индикация режима работы светодиодами) или комфортный контроллер (индикаторный дисплей и расширенные функции, см. раздел "[6 Управление"](#page-14-1), страница [15\)](#page-14-1).

# 3 Описание агрегата

#### <span id="page-4-0"></span>3.1.3 Шинная система (только комфортный контроллер)

Через последовательный порт Х2 агрегата, Вы можете соединить максимум до 10 теплообменников в шину, используя так называемый кабель Master-Slave (экранированный, четырехжильный провод, арт. № 3124.100). Это позволит Вам реализовать следующие функции:

- Параллельное управление агрегатами (одновременное включение и отключение соединенных теплообменников)
- Параллельная сигнализация открытия двери
- Общие сообщения об ошибках

Обмен данных производится через соединение "Master-Slave". Для этого при вводе в эксплуатацию каждому агрегату присваивается адрес, который будет содержать идентификатор "Master" или "Slave".

#### <span id="page-4-1"></span>3.1.4 Предохранительные устройства

- Вентилятор оснащен защитой от перегрузки с термической защитой обмотки.
- Агрегат оснащен одним (при базовом контроллере) или двумя (при комфортном контроллере) встроенными беспотенциальными реле на блоке клемм подключения (системное сигнальное реле с переключающим контактом, клеммы 3 - 5), которые позволят Вам получать системные сообщения от холодильного агрегата, например через ПЛК.
- Агрегаты с базовым и комфортным контроллером дополнительно оснащены системой сигнализации о выпадении конденсата.

#### <span id="page-4-2"></span>3.1.5 Образование конденсата

При высокой влажности воздуха и низкой температуре подаваемой воды, на теплообменнике может образовываться конденсат.

При помощи сливной трубки в пластиковом поддоне конденсат, который может образовываться на теплообменнике (при высокой влажности, низкой температуре внутри шкафа) выводится из агрегата наружу. Для этого необходимо подключить шланг к одному из двух штуцеров отвода конденсата (см. "4.4 Подключение отвода конденсата", страница

8). Неиспользуемый отвод необходимо закрыть соответствующим образом. На пути отвода конденсата не должно быть препятствий.

При отводе конденсата необходимо обеспечить прокладку шланга без перегибов и проверить возможность слива.

Агрегаты с базовым и комфортным контроллером дополнительно оснащены системой сигнализации о выпадении конденсата.

Шланги доступны в виде стандартных комплектуюших (см. также каталог Rittal).

#### <span id="page-4-3"></span>3.1.6 Контроль утечек

Если происходит разгерметизация трубопровода в водяном контуре теплообменника, подача охлаждающей воды перекрывается защитным клапаном, переключается беспотенциальный контакт реле. У агрегата с комфортным контроллером дополнительно отключается вентилятор.

Базовый контроллер: на дисплее отображается код ошибки "IA".

Комфортный контроллер: на дисплее отображается код ошибки "А08".

#### <span id="page-4-4"></span>3.1.7 Концевой выключатель двери (только для агрегатов с комфортным контроллером)

К теплообменнику с комфортным контроллером можно подключить концевой выключатель двери. Концевой выключатель двери не входит в комплект поставки (Комплектующие, арт. № 4127.010). Концевой выключатель обеспечивает, чтобы при открытой двери шкафа (контакты 1 и 2 замкнуты) вентилятор и магнитный клапан теплообменника отключались примерно через 15 сек. после открытия двери. Благодаря этому предотвращается образование конденсата внутри шкафа при открытой двери.

Вентилятор после закрытия двери запускается примерно через 15 сек. Подключение осуществляется через клеммы 1 и 2. Напряжение питания реле подается от встроенного блока питания; ток ок. 30 MA DC.

### Указание:

Концевой выключатель должен подключаться беспотенциально. Внешнее напряжение не допускается!

#### <span id="page-4-5"></span>3.1.8 Дополнительный порт ХЗ (только комфортный контроллер)

#### Указание:

На контакты разъема подается низкое напряжение (не является безопасным согласно EN 60 335).

К 9-полюсному штекеру SUB-D ХЗ Вы можете подключить дополнительную интерфейсную карту для интеграции теплообменника в вышестоящие системы мониторинга (см. комплектующие, интерфейсная карта, Арт. № 3124.200).

#### <span id="page-4-6"></span>3.2 Использование согласно предписа-НИЮ

Воздухо-водяные теплообменники Rittal разработаны и созданы в соответствии с новейшим техническим уровнем и действующими правилами техники безопасности. Несмотря на это, при ненадлежащем использовании могут возникнуть ситуации, подвергающие опасности здоровье и жизнь человека или приводящие к материальному ущербу. Агрегат следует использовать только для охлажде-

ния распределительных шкафов. Использование в других целях не соответствует его прямому назначению. Производитель не несет ответственности за ущерб, возникший вследствие таких действий или вследствие неквалифицированного монтажа, подключения и обслуживания. Ответственность в таком случае ложится на пользователя.

Использование согласно предписанию включает в себя также соблюдение всей действующей документации и предписаний по проведению проверок и технического обслуживания.

#### <span id="page-5-0"></span>**3.3 Комплект поставки**

Агрегат поставляется в полностью смонтированном состоянии. Следует проверить комплектность поставки.

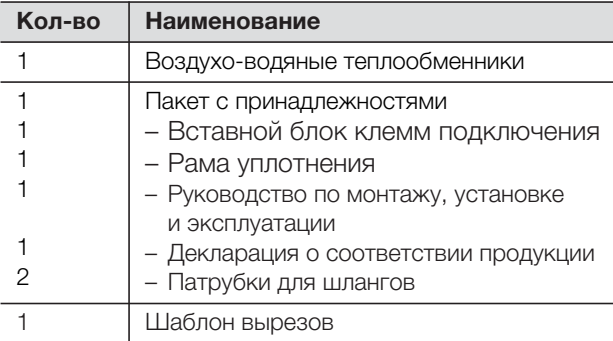

Таб. 1: Комплект поставки

### <span id="page-5-1"></span>**4 Монтаж и подключение**

#### <span id="page-5-2"></span>**4.1 Выбор места установки**

При выборе места установки шкафа необходимо учитывать следующие указания:

- Воздухо-водяной теплообменник необходимо устанавливать и эксплуатировать в горизонтальном положении
- Температура окружающей среды не должна превышать +70°C.
- Необходимо обеспечить возможность отвода конденсата (см. "[4.4 Подключение отвода кон](#page-7-3)[денсата](#page-7-3)", страница [8](#page-7-3)).
- Необходимо обеспечить подвод и отвод охлаждающей воды (см. "[4.5 Подключение воды](#page-8-0)", страница [9\)](#page-8-0).
- Необходимо обеспечить питание вентилятора, соответствующее указанному на заводской табличке.

#### <span id="page-5-3"></span>**4.2 Указания по монтажу**

#### <span id="page-5-4"></span>**4.2.1 Общие положения**

- Обратите внимание на целостность упаковки. Любое повреждение упаковки может стать причиной выхода агрегата из строя.
- Шкаф должен быть полностью герметичен (IP 54). При недостаточной герметичности может увеличиться количество конденсата.
- Ничто не должно препятствовать входу и выходу воздуха из агрегата
- Для предотвращения повышенного образования конденсата в распределительном шкафу мы рекомендуем установку концевого выключателя (например 4127.010), который будет отключать теплообменник при открывании двери (см. ["3.1.7 Концевой выключатель двери \(только для](#page-4-4)  [агрегатов с комфортным контроллером\)"](#page-4-4), страница [5](#page-4-4)).

#### <span id="page-6-0"></span>**4.2.2 Расположение электронных компонентов в шкафу**

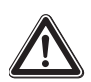

#### **Внимание!**

**Опасность образования конденсата! При расположении электронного оборудования внутри шкафа обратите внимание на то, чтобы поток холодного воздуха из теплообменника не был направлен непосредственно на активное оборудование. Убедитесь, что поток холодного воздуха не** 

**пересекается с потоком теплого воздуха, исходящего от активного оборудования, например,** 

**преобразователей частоты. Это может привести к короткому замыканию потока и снизить мощность охлаждения, а в некоторых случаях даже послужить причиной отключения теплообменника вследствие срабатывания встроенных** 

**предохранительных систем.**

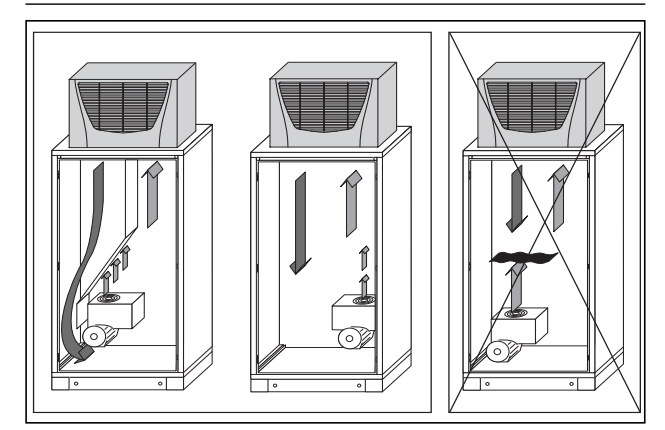

<span id="page-6-1"></span>Рис. 3: Не направлять поток холодного воздуха на активное оборудование

Особо следует обратить внимание на воздушный поток собственных вентиляторов в оборудовании (см. рис. [3](#page-6-1)). Мы предлагаем оборудование для изменения направления потока воздуха, см. каталог Rittal.

#### **Указание:**

При использовании системы воздуховодов следует по возможности обеспечить отсутствие перегибов и поворотов. Таким образом, поток холодного воздуха будет испытывать минимальное сопротивление. Следите за равномерной циркуляцией воздуха внутри шкафа. Отверстия для входа и выхода воздуха ни в коем случае нельзя блокировать, т. к. это приведет к снижению мощности охлаждения. Отмерьте расстояние до электронных компонентов и других деталей, установленных в шкафу, чтобы обеспечить необходимую циркуляцию воздуха.

При использовании воздуховодов одно отверстие для выхода холодного воздуха должно быть свободным, чтобы холодный воздух не застаивался в теплообменнике.

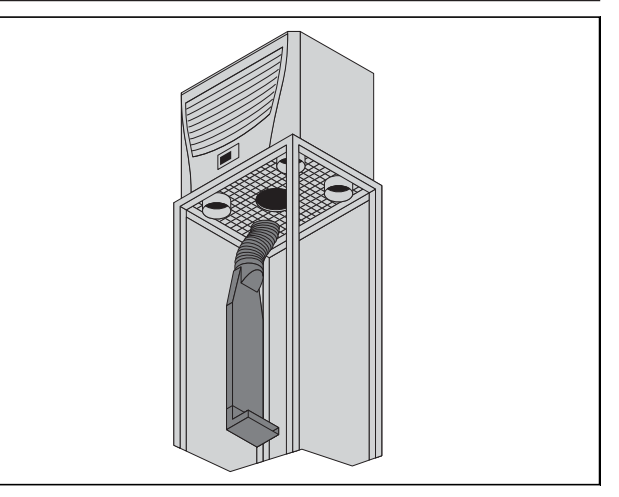

Рис. 4: Целенаправленная циркуляция воздуха в распределительном шкафу.

#### **Указание:**

При использовании заглушек можно закрывать макс. 1 либо 2 отверстия для выхода холодного воздуха.

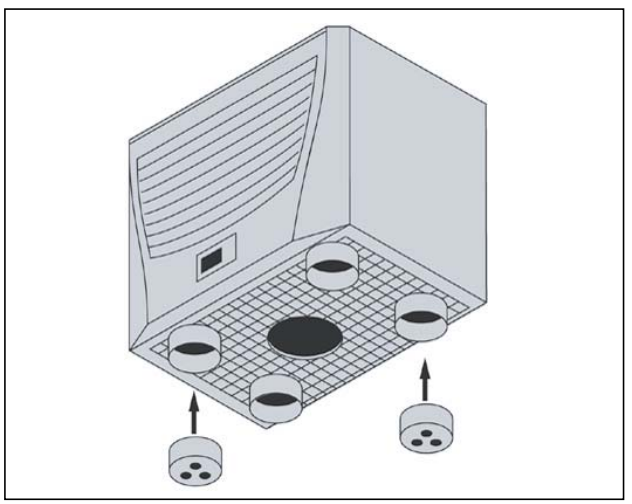

Рис. 5: Заглушки

#### <span id="page-7-0"></span>**4.3 Монтаж воздухо-водяного теплообменника**

Теплообменник монтируется на крыше распределительного шкафа:

Для этого при помощи прилагаемого в комплекте шаблона произведите вырез в потолочной панели.

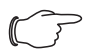

#### **Указание:**

В комплектующих мы предлагаем готовые потолочные панели с вырезами под различные размеры шкафов, см каталог Rittal.

#### <span id="page-7-1"></span>**4.3.1 Подготовка монтажного выреза**

**• При помощи клейкой ленты закрепить шаблон** вырезов на крыше распределительного шкафа.

На шаблоне отмечены крепежные габариты для монтажа Вашего теплообменника.

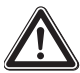

#### **Опасность ранения!**

**Тщательно зачистить все просверленные и вырезанные проемы, для предотвращения ранения об острые края.**

**Вырезать отверстия по нарисованным на шабло**не линиям, захватывая ширину самих линий. Зачистить вырезы.

#### <span id="page-7-2"></span>**4.3.2 Монтаж воздухо-водяного теплообменника**

**• Наклеить прилагаемую раму уплотнения на пото**лочную панель с вырезом.

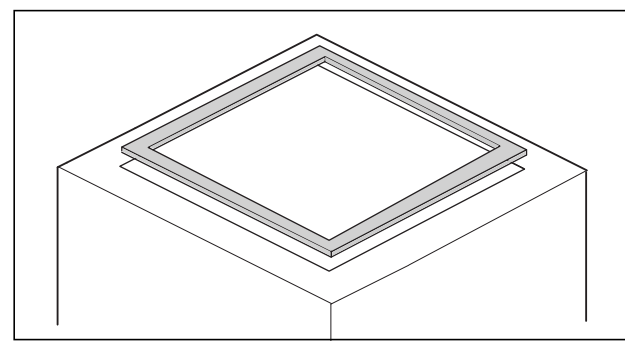

Рис. 6: Рама уплотнения на потолочной панели

- Установить теплообменник на крыше шкафа.
- **Ввинтить прилагаемые шпильки в подготовлен**ные отверстия в пластиковом дне агрегата.
- Закрепить агрегат при помощи прилагаемых гаек и шайб.

#### **Указание:**

Для обеспечения длительного уплотнения между теплообменником и шкафом, следует усилить либо подпереть монтажную поверхность.

В особенности это касается крупногабаритных шкафов.

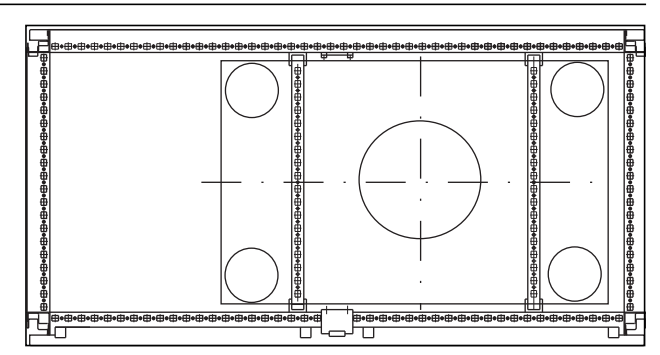

Рис. 7: Усиление крыши в шкафу TS 8

#### **Комплектующие для усиления крыши TS:**

Монтажные шины Скользящие гайки Крепежный держатель Вставная гайка (см. Комплектующие в каталоге Rittal))

#### <span id="page-7-3"></span>**4.4 Подключение отвода конденсата**

К теплообменнику можно подсоединить гибкий шланг для конденсата Ø 12 мм (1/2˝).

Отвод конденсата:

- должен быть выполнен соответствующим образом, с возрастающим уклоном (без образования затора)
- должен быть проложен без изгибов

– при удлинении не должен уменьшаться диаметр. Шланг для отвода конденсата имеется в комплектующих (см. Комплектующие в каталоге Rittal).

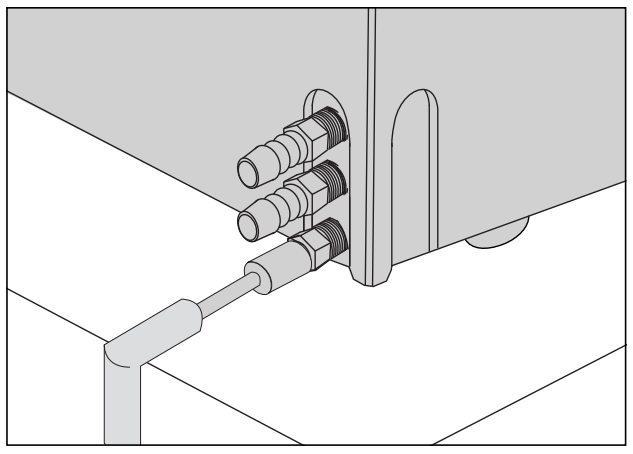

Рис. 8: Подключение отвода конденсата на боковой стороне агрегата

- Подсоедините подходящий шланг к расположенному справа или сзади на агрегате штуцеру и зафиксируйте шланг с помощью хомута (момент затяжки 2 Нм).
- Проложите шланг для конденсата, например, в сточное устройство. В качестве альтернативы отвод конденсата может быть подсоединен на задней стороне агрегата. В данном случае следует руководствоваться пунктом [4.5.2](#page-8-2).

# **RU**

#### **Указание:**

Во избежание перегибов шланга для конденсата, следует использовать входящий в комплект поставки угловой соединитель.

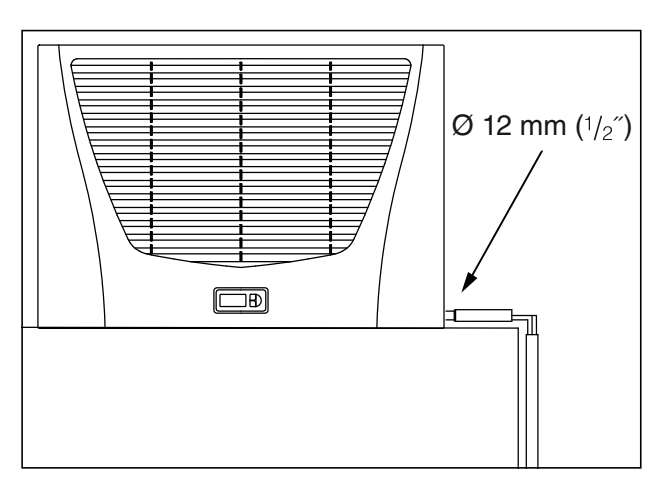

Рис. 9: Подключение отвода конденсата на боковой стороне агрегата

#### <span id="page-8-0"></span>**4.5 Подключение воды**

К воздухо-водяному теплообменнику для подачи и отвода воды можно использовать прочный гибкий шланг  $\varnothing$  12 мм ( $\frac{1}{2}$ ).

Шланг охлаждающей воды:

- должен быть проложен без изгибов
- при удлинении не должен уменьшаться в диаметре, при необходимости следует изолировать шланг.

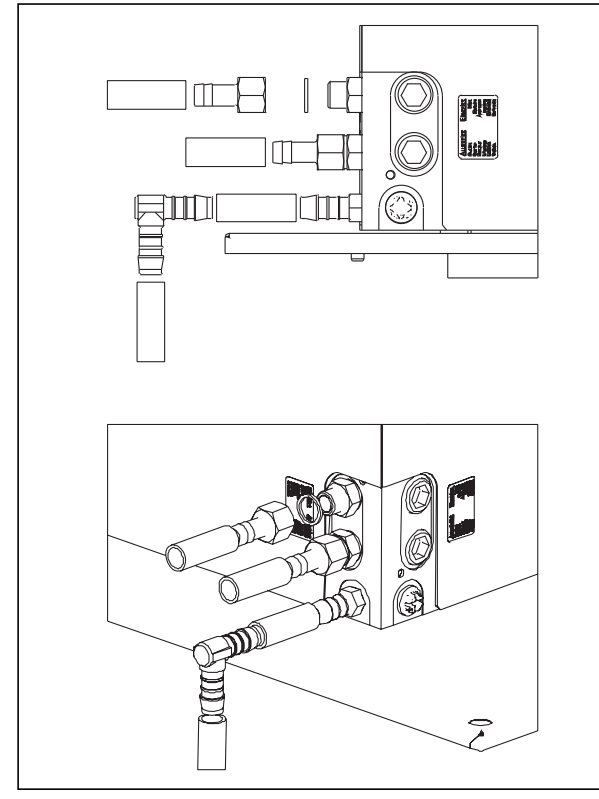

Рис. 10: Подключение подачи (сверху) и отвода (в середине) на боковой стороне агрегата

#### <span id="page-8-1"></span>**4.5.1 Монтаж на боковой стороне агрегата**

- **Установите уплотнительные кольца на резьбо**вые штуцера и наденьте входящие в комплект поставки патрубки с моментом затяжки от 25 до 30 Нм. При этом обращайте внимание на фиксацию уже смонтированного резьбового штуцера.
- Подсоедините подходящие шланги к обоим штуцерам (на задней или боковой стороне агрегата) и зафиксируйте эти шлаги с помощью хомутов (с моментом затяжки 25 Нм).

#### <span id="page-8-2"></span>**4.5.2 Монтаж на задней стороне агрегата**

- **•** Удалите заглушки.
- Установите снятые с боковой стороны агрегата резьбовые штуцера и обеспечьте их уплотнение с помощью тефлоновой ленты либо пакли с герметизирующей пастой.
- Далее следует руководствоваться указаниями раздела [4.5.1](#page-8-1).
- Установите заглушки в освободившиеся отверстия для резьбовых штуцеров на боковой стороне агрегата.

#### **Указание:**

Водяной контур следует защищать от загрязнений и избыточного давления (макс. допустимое рабочее давление 10 бар).

#### **Указание:**

Обращайте внимание на направление потока и проверьте герметичность!

Неиспользуемые штуцера для подключения воды всегда следует закрывать с помощью заглушек.

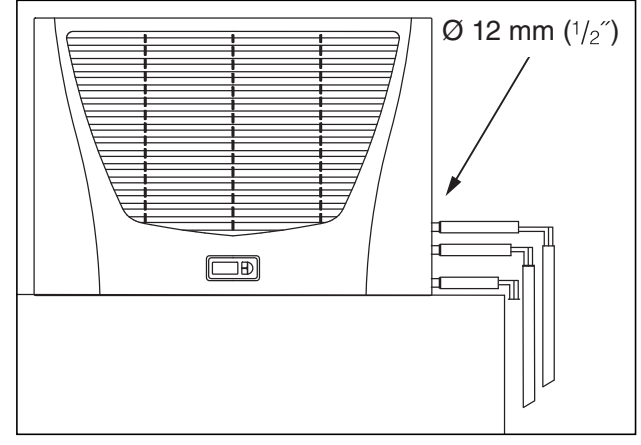

Рис. 11: Прокладка шлангов охлаждающей воды

#### <span id="page-9-0"></span>**4.5.3 Указания по качеству воды**

Для надежной эксплуатации обязательно следует соблюдать директивы VGB для воды (VGB-R 455P). Холодная вода не должна вызывать образование отложений или осадка, т. е. она должна иметь незначительную жесткость, в частности, низкую карбонатную жесткость. В замкнутом контуре особенно важно, чтобы вода имела не слишком высокую карбонатную жесткость. С другой стороны, вода не должна быть настолько мягкой, чтобы разъедать материалы. В замкнутом контуре охлаждающей жидкости процентное содержание соли не должно слишком сильно увеличиваться в результате испарения больших объемов воды, поскольку при росте концентрации растворенных веществ возрастает электропроводность, в результате увеличивается коррозионное воздействие воды.

- Необходимо постоянно добавлять соответствующее количество свежей воды.
- Также необходимо удалять часть обогащенной воды.

Следует придерживаться следующих критериев для охлаждающей воды:

- Вода с содержанием гипса не пригодна для охлаждения, так как это приводит к образованию накипи, которую особенно сложно удалять.
- Кроме того, вода не должна содержать железо и марганец, так как в противном случае возникают отложения, которые оседают в трубах и засоряют их.
- Органические вещества могут содержаться только в незначительных количествах, так как иначе возникают отложения тины и микробиологические препятствия.

#### <span id="page-9-1"></span>**4.6 Указания по электромонтажу**

При проведении электрического монтажа необходимо соблюдать все национальные и региональные предписания, а также предписания уполномоченного предприятия энергоснабжения. Электрический монтаж разрешено производить только лицам с соответствующей квалификацией, которые несут ответственность за соблюдения существующих норм и предписаний.

#### <span id="page-9-2"></span>**4.6.1 Данные подключения**

- Напряжение и частота питания должны соответствовать номинальным значениям, указанным на заводской табличке.
- Теплообменник должен быть подключен к сети через отключающее устройство, обеспечиваю-

щее зазор между контактами не менее 3 мм в выключенном состоянии.

- Со стороны питания к агрегату нельзя предварительно подсоединять дополнительное регулирование температуры
- В качестве защиты линии и оборудования от короткого замыкания установите указанный на заводской табличке инерционный входной предохранитель.
- Подключение к сети должно быть оснащено заземлением с низким уровнем помех.

#### <span id="page-9-3"></span>**4.6.2 Защита от перенапряжения и нагрузка на сеть**

- Агрегат не имеет собственной защиты от перенапряжения. Силами заказчика должны быть предприняты меры по защите от грозовых разрядов и перенапряжения. Напряжение питания должно отклоняться от номинального не более чем на  $±10%$ .
- Согласно МЭК 61 000-3-11, агрегат можно использовать только на объектах, которые способны выдерживать продолжительную токовую нагрузку (подводящей линии от энергоснабжающего предприятия) более 100 A на фазу и снабжаются напряжением в 400/230 В. При необходимости следует согласовать с электроснабжающим предприятием, что способность выдерживать продолжительную токовую нагрузку достаточно высокая для подключения агрегата.
- Вентиляторы в однофазных и трехфазных агрегатах оснащены внутренней самозащитой (термической защитой обмотки). Это касается моделей, оснащенных трансформатором, а также агрегатов с трансформаторами, работающих на нестандартном напряжении.
- В качестве защиты линии и оборудования от короткого замыкания, установите указанный на заводской табличке инерционный входной предохранитель (защитный автомат с характеристикой К, автомат защиты двигателя или автомат защиты трансформатора). Автомат защиты двигателя/ автомат защиты трансформатора необходимо выбрать в соответствии с указаниями на заводской табличке: установите его на минимальное указанное значение. Таким образом, будет достигнута наилучшая защита линии и оборудования от короткого замыкания.

Пример: указанный диапазон MS/TS 6,3 – 10 A; настроить на 6,3 A.

#### <span id="page-10-0"></span>**4.6.3 Концевой выключатель двери (только для агрегатов с комфортным контроллером)**

- Каждый концевой выключатель подключается только к одному агрегату.
- К одному теплообменнику можно параллельно подключить несколько концевых выключателей.
- Минимальное сечение кабеля подключения составляет 0,3 мм2 при длине кабеля в 2 м. Рекомендуется применять экранированный кабель.
- Сопротивление кабеля до концевого выключателя должно составлять макс. 50 Ом.
- Концевой выключатель подключается только пассивно, без внешнего источника напряжения
- При открытой двери контакт концевого выключателя должен быть замкнут.

Безопасное малое напряжение для концевого выключателя подается от встроенного блока питания: ток примерно 30 мА DC.

**• Подключите концевой выключатель двери к** клеммам 1 и 2 блока клемм подключения.

#### <span id="page-10-1"></span>**4.6.4 Выравнивание потенциалов**

Rittal рекомендует подключить к точке выравнивания потенциалов теплообменника провод с номинальным сечением в минимум 6 мм2 и соединить его с существующей системой защитного заземления.

Провод заземления в сетевом кабеле согласно норме не заменяет провод для выравнивания потенциалов.

#### <span id="page-10-2"></span>**4.7 Проведение электромонтажа**

#### <span id="page-10-3"></span>**4.7.1 Подключение к шинной системе (только при соединении нескольких агрегатов с комфортным контроллером)**

Через последовательный порт Х2 вы можете соединить между собой до 10 теплообменников, с помощью шинного кабеля (арт. № SK 3124.100).

#### **Указание:**

На контакты разъема X2 подается низкое напряжение (не является безопасным согласно EN 60 335335).

При соединении необходимо соблюдать следующее:

- Соединение теплообменников проводить в обесточенном состоянии
- Обеспечить достаточную электрическую изоляцию
- Не прокладывать шинный кабель параллельно к питающему кабелю
- Провода должны быть максимально короткими

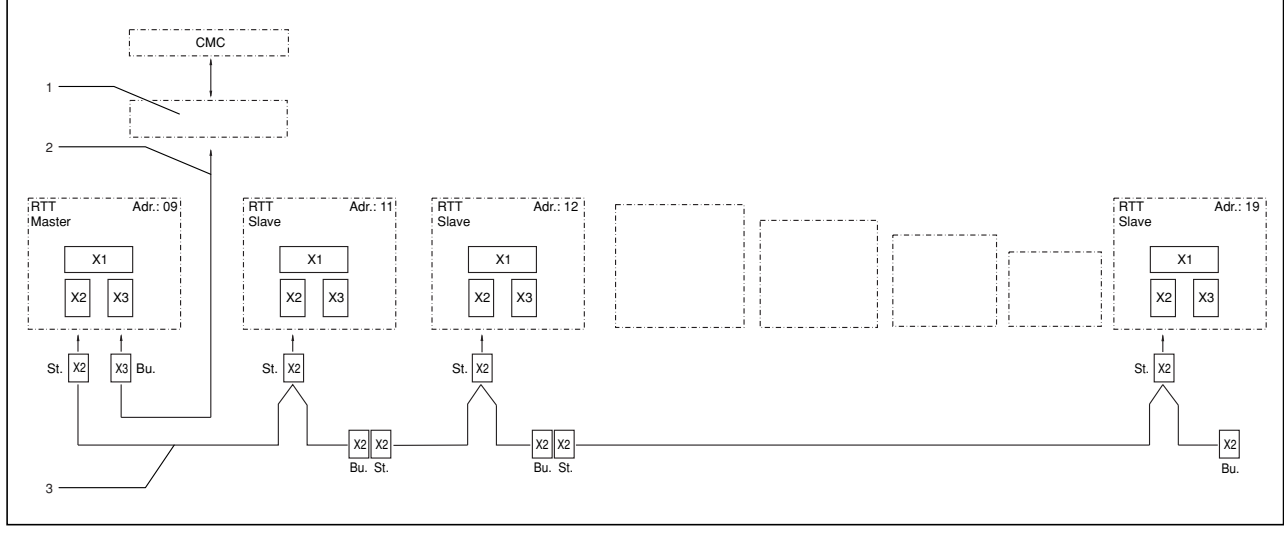

Рис. 12: Пример подключения: режим Master-Slave

#### **Обозначения**

- 1 последовательный порт
- 2 последовательный интерфейсный кабель
- 3 шинный кабель Master-Slave (Арт. № 3124.100)
- RTT воздухо-водяной теплообменник Rittal TopTherm
- X1 подключение к сети/концевой выключатель/сигнал тревоги
- X2 подключение Master-Slave Sub-D, 9-пол.
- X3 последовательный порт Sub-D, 9-пол.
- St. штекер Sub-D, 9-пол.
- Bu. разъем Sub-D, 9-пол.
- Adr. адрес

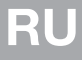

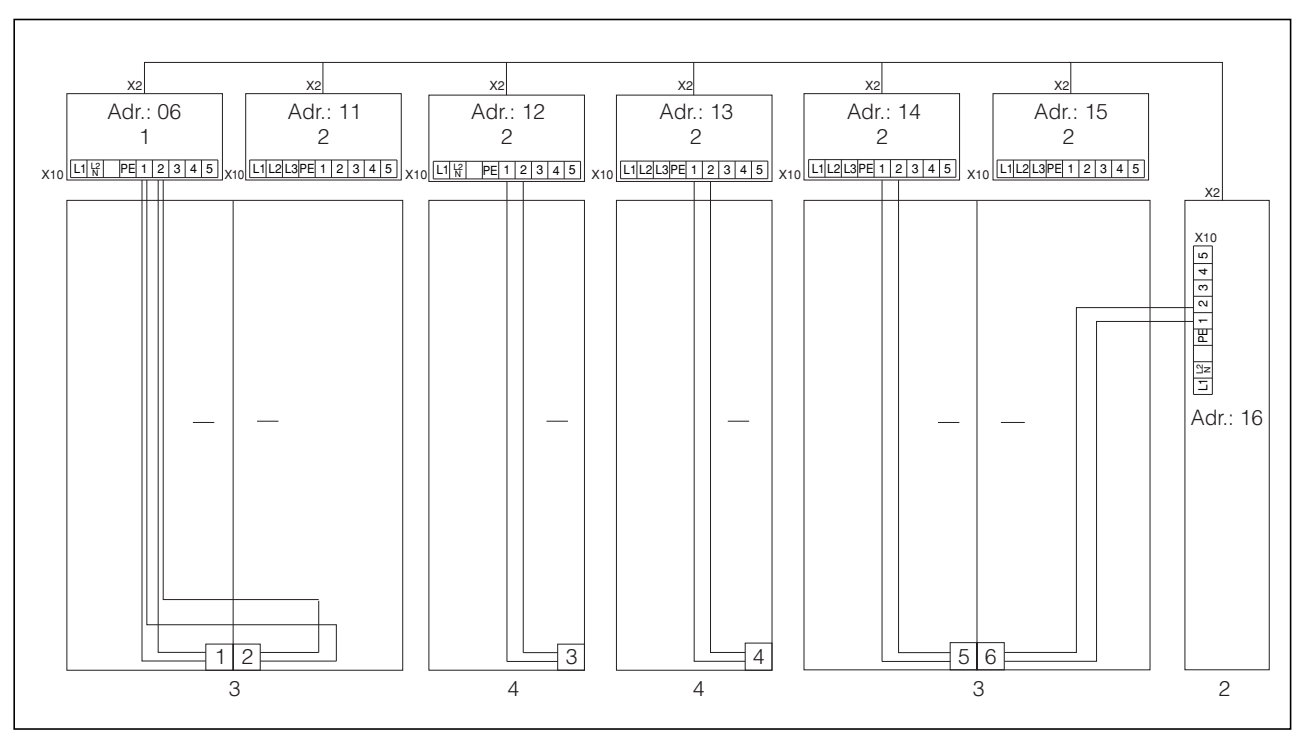

Рис. 13: Пример подключения: концевой выключатель двери и режим Master-Slave

#### **Обозначения**

- 1 Master-теплообменник
- 2 Slave-теплообменник
- 3 Распределительный шкаф, двухдверный, с двумя концевыми выключателями
- 4 Распределительный шкаф с концевым выключателем

#### <span id="page-12-0"></span>4.7.2 Подключение электропитания

- Произведите электрический монтаж при помощи электрической схемы, размещенной на задней стороне теплообменника (см. рис. 29 на странице 25).
- Если Вы желаете обрабатывать системные сообщения теплообменника, поступающие через системное сигнальное реле, необходимо дополнительно подключить соответствующий низковольтный провод к клеммам 3 - 5.

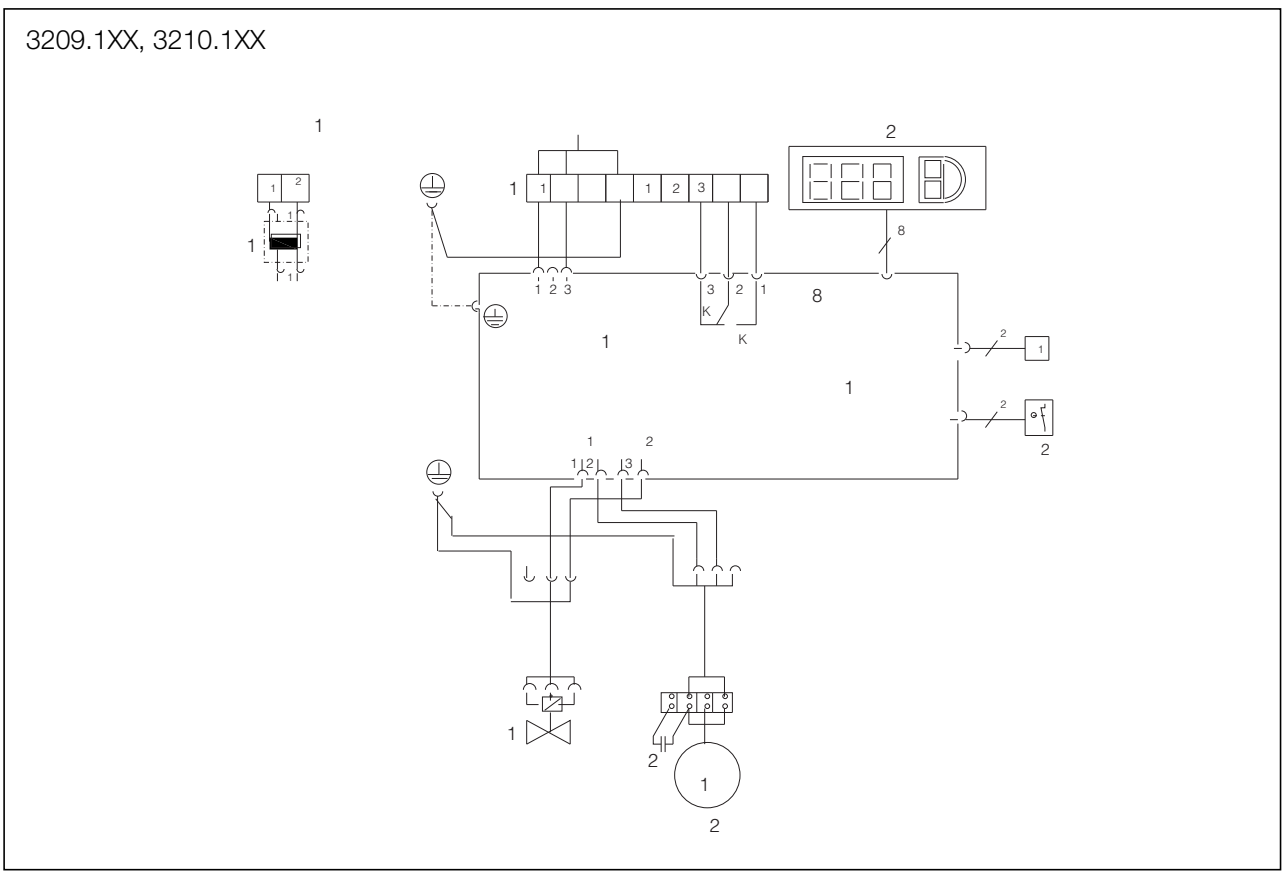

Рис. 14: Электрическая схема № 1

#### Обозначения

- A1 Плата управления
- $A2$ Дисплейный терминал
- **B1** Датчик внутренней температуры
- Рабочий конденсатор  $C<sub>2</sub>$
- Kx Общее сигнальное реле
- Вентилятор  $M<sup>2</sup>$
- $S2$ Поплавковый выключатель
- $T1$ Трансформатор (опционально)
- $X1$ Главный блок клемм подключения
- (клеммы 1 и 2 не используются)
- $Y1$ Магнитный клапан

#### 3209.5XX, 3210.5XX

**RU**

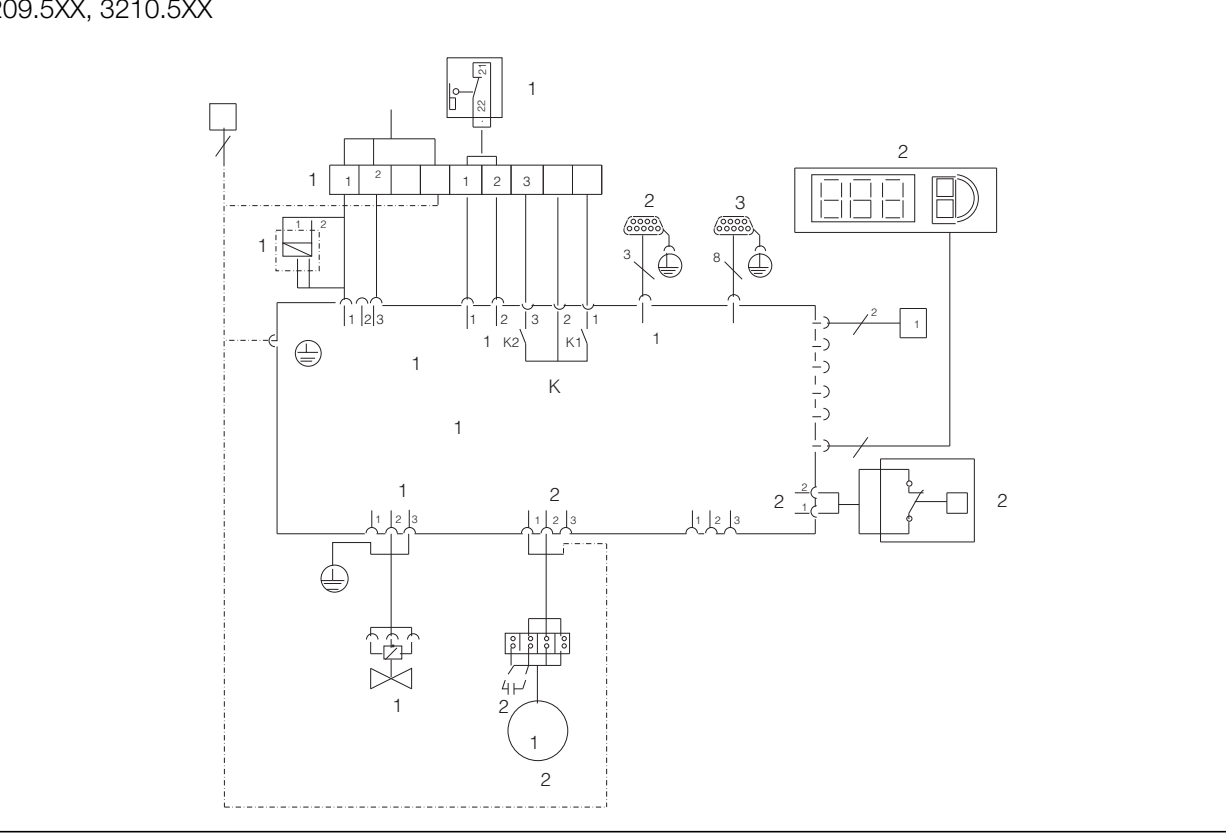

Рис. 15: Электрическая схема № 2

#### **Обозначения**

- A1 Плата управления
- A2 Дисплейный терминал
- B1 Датчик внутренней температуры
- C2 Рабочий конденсатор
- Kx Реле K1 Общее сигнальное реле 1 Реле K2 Общее сигнальное реле 2
- M2 Вентилятор
- S1 Концевой выключатель двери (без концевого выключателя двери: клеммы 1, 2 разомкнуты)
- S2 Поплавковый выключатель (без воды замкнут)
- T1 Трансформатор (опционально)
- X1 Главный блок клемм подключения
- X2 Разъем Master-Slave
- X3 Последовательный порт (опционально)
- Y1 Магнитный клапан

#### **Указание:**

Технические характеристики см. заводскую табличку.

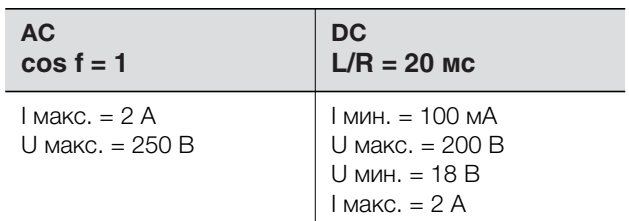

Таб. 2: Электрические характеристики

# **5 Ввод в эксплуатацию**

#### <span id="page-14-0"></span>**5 Ввод в эксплуатацию**

- После завершения всех монтажных работ и подключения кабелей включите подачу тока на теплообменник.

Теплообменник начнет работать:

- Будет отображаться внутренняя температура шкафа
- С комфортным контроллером: в течение ок. 2 сек. будет отображаться версия ПО контроллера, затем 7-сегментный дисплей покажет внутреннюю температуру шкафа.

После этого можно начать производить индивидуальные настройки агрегата, например, задать температурный режим или (при комфортном контроллере) назначить адрес и т. д. (см. раздел "[6 Управление"](#page-14-1)).

### <span id="page-14-1"></span>**6 Управление**

Управление теплообменником производится при помощи регулятора (контроллера) с передней стороны теплообменника (рис. [1,](#page-3-5) [2](#page-3-4), страница [4](#page-3-5)).

#### <span id="page-14-2"></span>**6.1 Управление базовым контроллером**

#### <span id="page-14-3"></span>**6.1.1 Собщения дисплея и анализ системы**

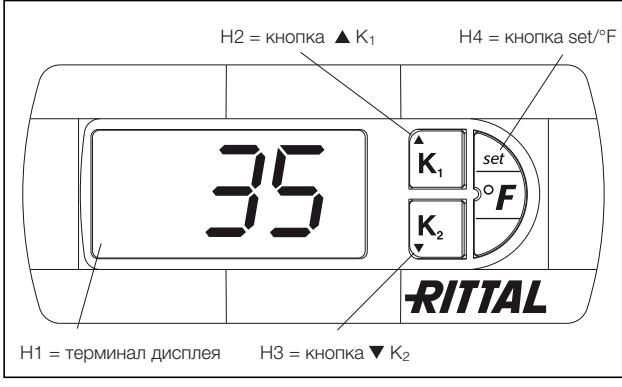

<span id="page-14-8"></span>Рис. 16: Сообщения дисплея и анализ системы, базовый контроллер

#### <span id="page-14-4"></span>**6.1.2 Свойства**

Теплообменник работает автоматически, т. е. после включения электропитания начинает непрерывно работать вентилятор (см. рис. [2](#page-3-4), страница [4\)](#page-3-4), создавая постоянную циркуляцию воздуха внутри шкафа. Магнитный клапан регулирует расход охлаждающей воды в соответствии с установленной температурой. Встроенный базовый контроллер автоматически управляет теплообменником, соблюдая жестко заданную разность между температурами включения и отключения в 5 K.

<span id="page-14-5"></span>**6.1.3 Общие указания по программированию**  Кнопки H2, H3 и H4 (рис. [16\)](#page-14-8) позволяют изменять 3

параметра в заданных диапазонах (мин. значение, макс. значение). Таблицы [4](#page-15-2) и 5 на странице [16](#page-15-2) показывают, какие параметры могут быть изменены.

#### <span id="page-14-6"></span>**6.1.4 Работа базового контроллера**

Трёхпозиционный 7-сегментный дисплей H1 служит для отображения температуры в °C, а также для вывода сообщений об ошибках. На дисплее постоянно высвечивается температура внутри шкафа. Сообщения об ошибках отображаются поочередно с температурой.

#### **Указание:**

Требуемая температура в базовом контроллере по умолчанию установлена на +35°C. В целях экономии энергии следует устанавливать температуру не ниже, чем действительно требуется.

#### <span id="page-14-7"></span>**6.1.5 Установка температуры**

Требуемое значение температуры внутри шкафа по умолчанию установлено на 35°C. Для изменения значения температуры необходимо нажать и удерживать 1 сек. кнопку H2 ( $\blacktriangle K_1$ ) или H3 ( $\nabla K_2$ ), пока на дисплее не появится "°1", затем нажать кнопку H4 (set).

Затем требуемое значение может быть изменено нажатием на кнопки H2 ( $\blacktriangle K_1$ ) или H3 ( $\nabla K_2$ ) в заданных пределах (от +20°C до +55°C). Нажать и удерживать 5 сек. кнопку H4, чтобы сохранить новое значение. На дисплее снова будет отображаться актуальная температура внутри шкафа.

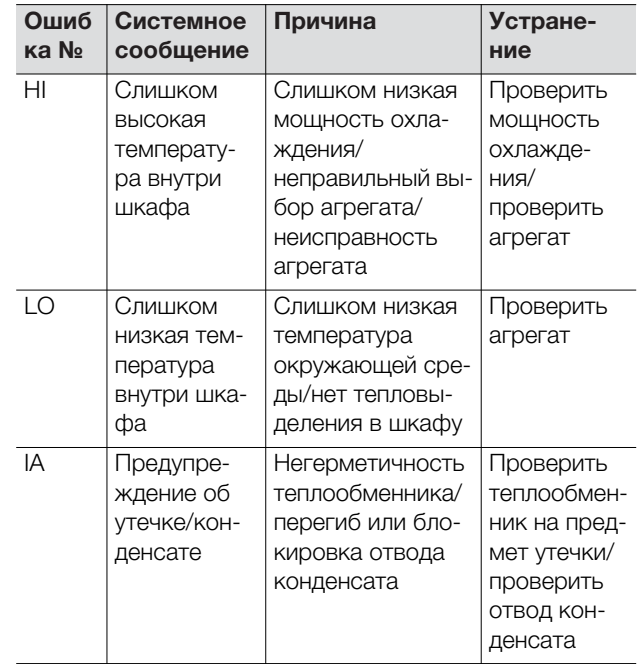

Таб. 3: Предупреждающие сообщения на дисплее и запрос мин./макс. внутренней температуры

# **6 Управление**

**RU**

#### <span id="page-15-0"></span>**6.1.6 Настройка системных сообщений**

Для изменения системных сообщений следует нажать и удерживать 5 сек. кнопку H4. Теперь контроллер находится в режиме программирования. Если в режиме программирования не нажимать ни одной кнопки в течение примерно 60 сек., дисплей начнет мигать, после чего контроллер вернется в нормальный режим работы.

С помощью кнопок H2 ( $\blacktriangle K_1$ ) или H3 ( $\nabla K_2$ ) можно переходить с уровня на уровень. (см. таблицу [5](#page-15-3)). Выбор уровня производится однократным нажатием на кнопку H4, изменение параметра производится кнопками H2 ( $\blacktriangle K_1$ ) или H3 ( $\nabla K_2$ ). Чтобы подтвердить новое значение, нажать и удерживать 5 сек. кнопку H4.

#### <span id="page-15-1"></span>**6.1.7 Программирование и управление базовым контроллером**

См. рис. [17](#page-16-3) на странице [17.](#page-16-3)

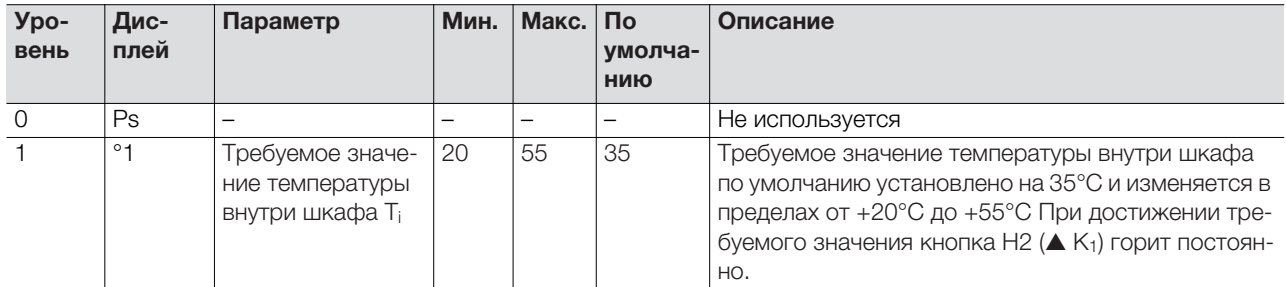

<span id="page-15-2"></span>Таб. 4: Установка требуемой температуры

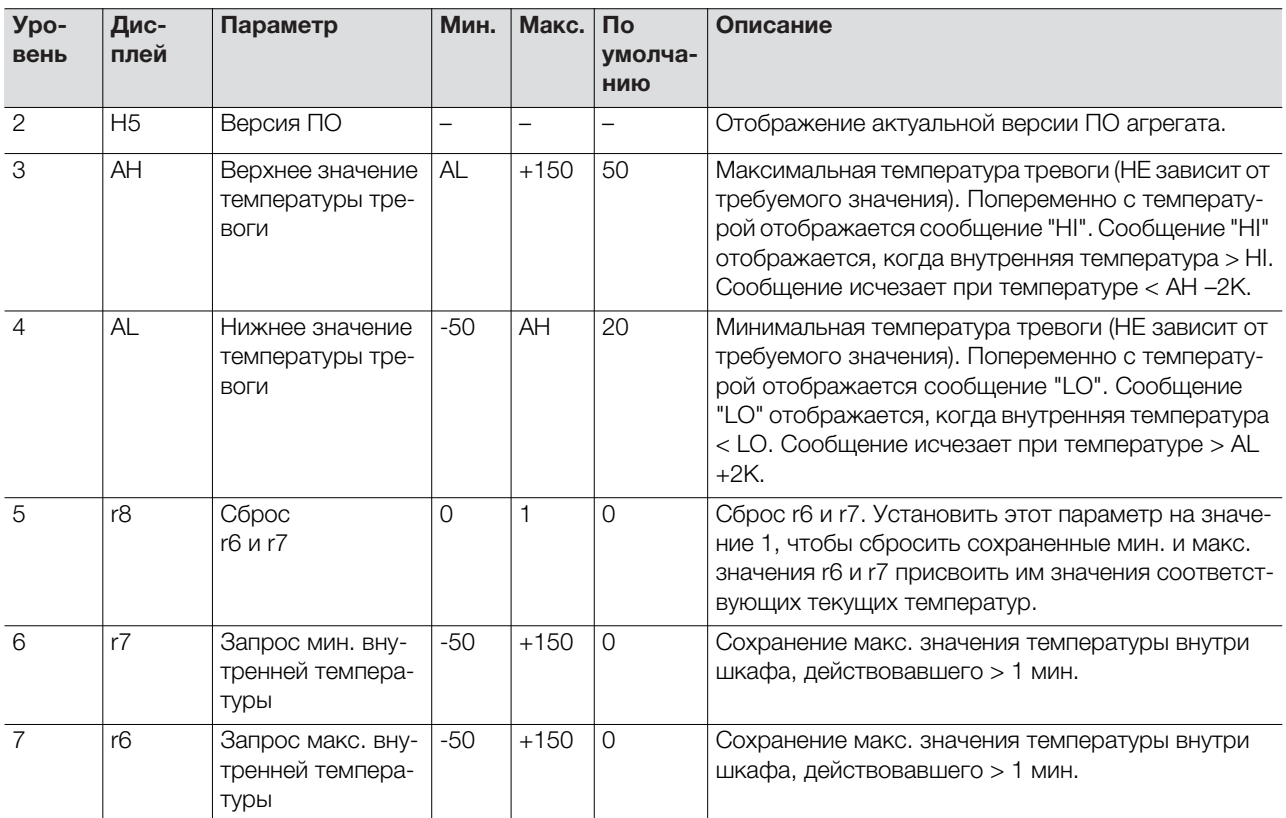

<span id="page-15-3"></span>Таб. 5: Настройка системных сообщений, запрос мин./макс. температур внутри шкафа

### <span id="page-16-0"></span>**6.1.8 Сброс r6 и r7**

#### **(мин./макс. внутренняя температура)**

Для сброса сохраненных значений внутренней температуры нажать и удерживать 5 сек. кнопку H4. С помощью кнопок H2 (▲ K<sub>1</sub>) или H3 (▼ K<sub>2</sub>) можно перейти на уровень r8. Нажать кнопку H4 и с помощью кнопок H2 ( $\blacktriangle K_1$ ) или H3 ( $\nabla K_2$ ) изменить параметр с 0 на 1.

Нажать и удерживать 5 сек. кнопку H4, чтобы подтвердить сброс значений.

#### <span id="page-16-1"></span>**6.1.9 Системный сигнальный контакт (K1; беспотенциальный)**

В нормальном состоянии реле замкнуто. Все назначенные системные сообщения ведут к размыканию реле, в том числе и отключение напряжения. Подключение производится через разъем X1. Информацию по контактам и расположению см. ["4.7.2 Подключение электропитания"](#page-12-0), страница [13.](#page-12-0)

#### **K1 реле неисправности (НР/перекидной )**

- Клемма 3: НЗ (нормально замкнутый)
- Клемма 4: С (подключение питающего напряжения сигнального реле)
- Клемма 5: НР (нормально разомкнутый)

Определения НЗ и НР относятся к состоянию при отключенном питании.

#### <span id="page-16-2"></span>**6.1.10 Программирование – обзор базового контроллера**

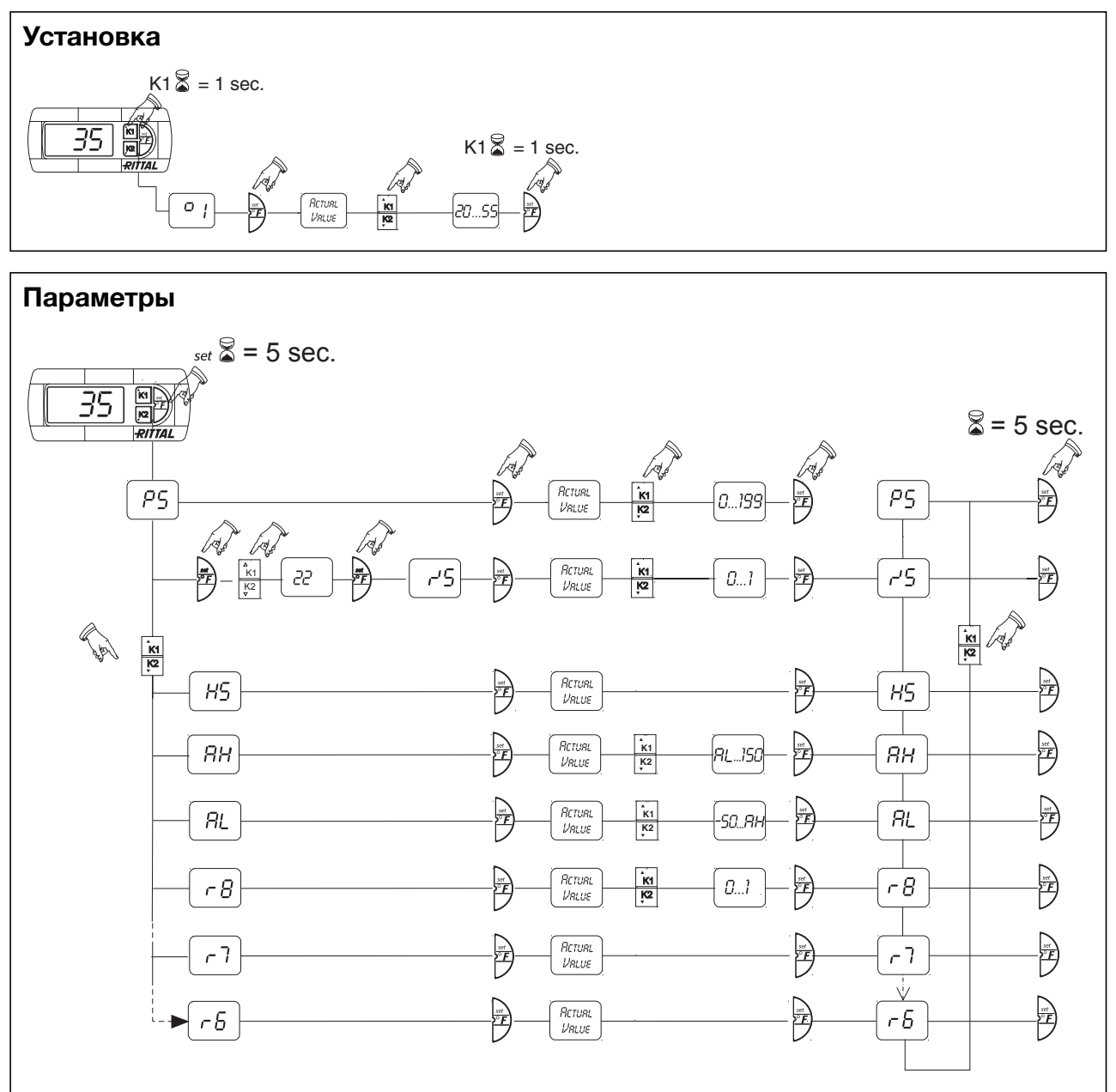

<span id="page-16-3"></span>Рис. 17: Программирование – обзор базового контроллера

Руководство по монтажу, установке и эксплуатации воздухо-водяных теплообменников Rittal 17

**RU**

### <span id="page-17-0"></span>**6.2 Настройка комфортного контроллера**

Для моделей 3209.5XX и 3210.5XX.

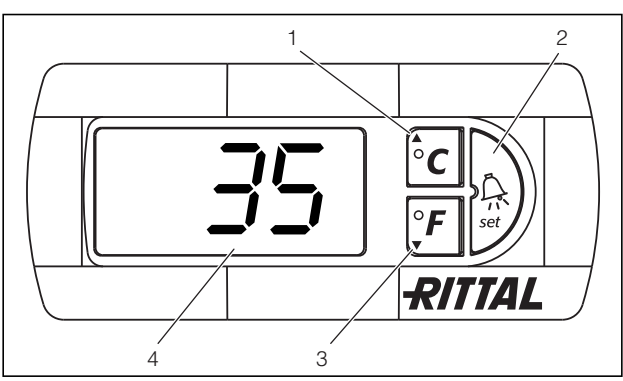

Рис. 18: Комфортный контроллер

#### <span id="page-17-4"></span>**Обозначения**

- 1 Кнопка программирования и одновременно индикатор установленной единицы измерения температуры (градусы Цельсия)
- 2 Кнопка "Set"
- 3 Кнопка программирования и одновременно индикатор установленной единицы измерения температуры (градусы Фаренгейта)
- 4 7-сегментный индикатор

#### <span id="page-17-1"></span>**6.2.1 Свойства**

- Встроенная задержка запуска и функция отключения при открывании двери
- Контроль всех двигателей (вентилятор)
- Функция "Master/Slave" для макс. 10 агрегатов. Один из агрегатов назначается т. н. Master-агрегатом. При достижении требуемой температуры одним из Slave-агрегатов или при открывании двери, соответствующий Slave-агрегат сообщает это Master-агрегату, который включает или отключает все остальные теплообменники.
- Гистерезис срабатывания: настраиваемый от 2 до 10 K, по умолчанию настроен на 5 K
- Визуализация актуальной температуры внутри шкафа, а также сообщения об ошибках на 7-сегментом индикаторе

Теплообменник работает автоматически, т. е. после включения электропитания начинает непрерывно работать вентилятор (см. страницу [4,](#page-3-4) рис. [2\)](#page-3-4), создавая постоянную циркуляцию воздуха внутри шкафа. Вентилятор и магнитный клапан управляются комфортным контроллером.

Комфортный контроллер оснащен 7-сегментным дисплеем (рис. [18,](#page-17-4) № 4). После включения электропитания на нем в течение примерно 2 сек. отображается актуальная версия программного обеспечения.

В нормальном режиме работы дисплей отображает температуру (в градусах Цельсия или градусах Фаренгейта) и сообщения об ошибках.

Актуальная температура внутри шкафа обычно отображается на дисплее непрерывно. Сообщения об ошибках отображаются поочередно с актуальной температурой.

Программирование агрегата производится кнопками 1 – 3 (рис. [18](#page-17-4)). Параметры программирования также отображаются на дисплее.

#### <span id="page-17-2"></span>**6.2.2 Запуск в тестовом режиме**

Комфортный контроллер обладает функцией тестирования, при которой теплообменник работает в режиме охлаждения независимо от заданной температуры и положения концевого выключателя.

■ Нажмите одновременно кнопки 1 и 2

(рис. [18\)](#page-17-4) и удерживайте мин. 5 сек.

Теплообменник начнет работать.

Через примерно 5 минут или по достижении 15°C тестовый режим завершается. Агрегат отключается и переходит в нормальный режим работы.

#### <span id="page-17-3"></span>**6.2.3 Общие указания по программированию**

Кнопки 1, 2 и 3 (рис. [18](#page-17-4)) позволяют изменять 24 параметра в заданных диапазонах (мин. значение, макс. значение).

Таблицы [6](#page-19-1) и [7](#page-21-2) показывают, какие параметры могут быть изменены. Рис. [20](#page-20-1) на странице [21](#page-20-1) показывает, какие кнопки необходимо для этого нажимать.

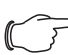

#### **Указание по гистерезису срабатывания:**

При малом гистерезисе и следовательно коротких циклах включения-выключения существует опасность недостаточного охлаждения или охлаждения только отдельных секций шкафа.

**Указание по требуемой температуре:**

Требуемая температура в комфортном контроллере по умолчанию установлена на +35°C.

В целях экономии энергии следует устанавливать температуру не ниже, чем действительно требуется.

Принцип программирования всех изменяемых параметров одинаков.

Для перехода в режим программирования необходимо:

■ Нажать кнопку 2 ("Set") и удерживать ее в течение примерно 5 сек.

Теперь контроллер находится в режиме программирования. Если в режиме программирования не нажимать ни одной кнопки в течение примерно 30 сек., дисплей начнет мигать, после чего контроллер вернется в нормальный режим работы. Сообщение "Esc" сигнализирует, что все сделанные изменения не сохранились.

- $\blacksquare$  Нажмите кнопку программирования ▲ (°С) или  $\blacktriangledown$ (°F) для переключения между настраиваемыми параметрами (см. таблицу [6](#page-19-1)).
- Нажмите кнопку 2 ("Set") для выбора изменяемого параметра.

Будет отображено актуальное значение этого параметра.

 $\blacksquare$  Нажмите кнопку программирования ▲ (°С) или  $\blacktriangledown$  $(^{\circ}F)$ .

Появится надпись "Cod". Для изменения параметра Вам необходимо ввести код авторизации "22".

- Нажмите кнопку программирования ▲ (°С) и удерживайте, пока не появится "22".
- Нажмите кнопку 2 ("Set") для подтверждения кода.

Теперь Вы сможете изменить параметр в заданном диапазоне.

- Нажимайте одну из кнопок программирования ▲ (°C) или ▼ (°F) до тех пор, пока не появится желаемое значение.
- Нажмите кнопку 2 ("Set") для подтверждения изменений.

Тем же способом Вы сможете изменить другие параметры. Код авторизации "22" повторно задавать не требуется.

- Для выхода из режима программирования нажмите повторно кнопку 2 ("Set") и удерживайте ее в течение 5 сек.

На дисплее появится надпись "Acc", сигнализирующая о сохранении изменений. После этого дисплей перейдет в нормальный режим (отображение внутренней температуры шкафа).

Программирование комфортного контроллера можно производить и через диагностическое программное обеспечение (арт. № 3159.100), в комплект поставки которого входит соединительный кабель для компьютера. В качестве порта служит штекер для соединительного кабеля на задней стороне дисплея контроллера.

#### <span id="page-18-0"></span>**6.2.4 Eco-режим**

Все теплообменники Rittal TopTherm с e-комфортным контроллером и версией программного обеспечения от 3.2 поддерживают энергосберегающий Eco-режим, который в стандартной поставке активирован.

Eco-режим служит для экономии потребляемой электроэнергии при отсутствующей или небольшой тепловой нагрузке в шкафу (напр. в режиме ожидания, отключениях оборудования или во время выходных).

При этом производится автоматическое отключение вентилятора теплообменника, если актуальная температура внутри шкафа падает на 10 K ниже установленной требуемой температуры. Для того, чтобы обеспечить достоверное измерение внутренней температуры, вентилятор включается циклами по 30 сек. каждые 10 мин. (см. рис. [19\)](#page-18-1). Если внутренняя температура вновь достигет значения, на 5 K ниже установленной требуемой температуры, вентилятор вновь начинает работать непрерывно.

При необходимости, Eco-режим может быть отключен с помощью дисплея. Для этого соответствующий параметр необходимо изменить с 1 на 0 (см. таб. 6, страница [20](#page-19-1)). При этом вентилятор будет работать непрерывно

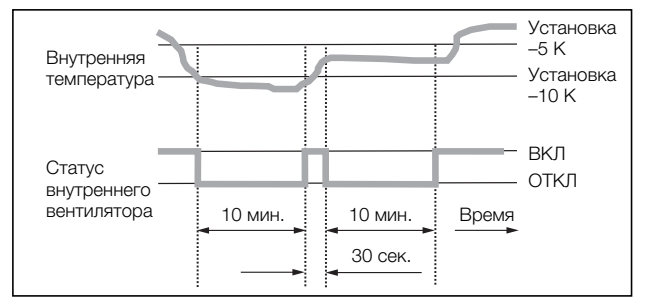

<span id="page-18-1"></span>Рис. 19: Диаграмма Eco-режима

# 6 Управление

### <span id="page-19-0"></span>6.2.5 Изменяемые параметры

См. рис. 20 на странице 21.

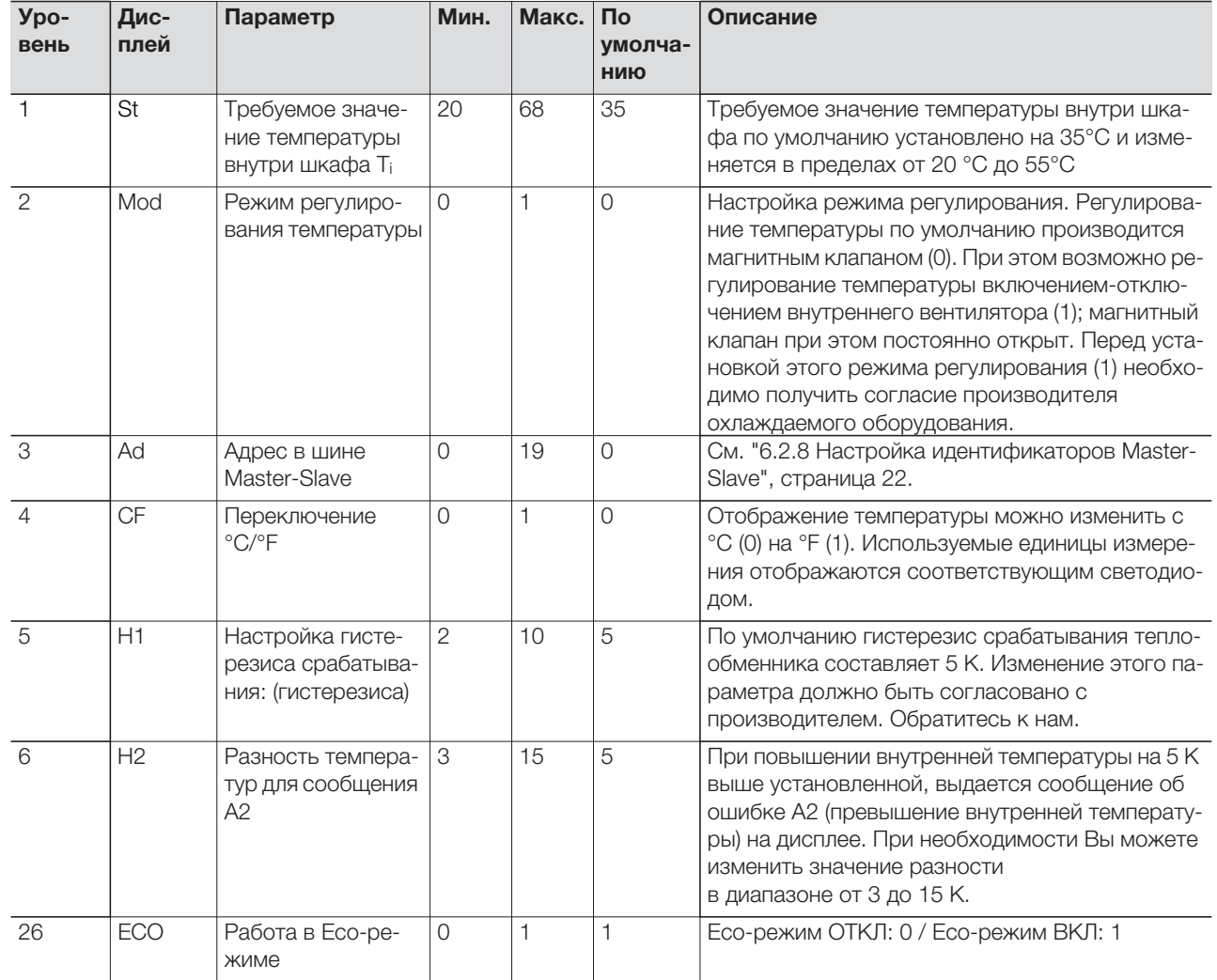

<span id="page-19-1"></span>Таб. 6: Изменяемые параметры

## **6 Управление**

#### <span id="page-20-0"></span>**6.2.6 Обзор программирования**

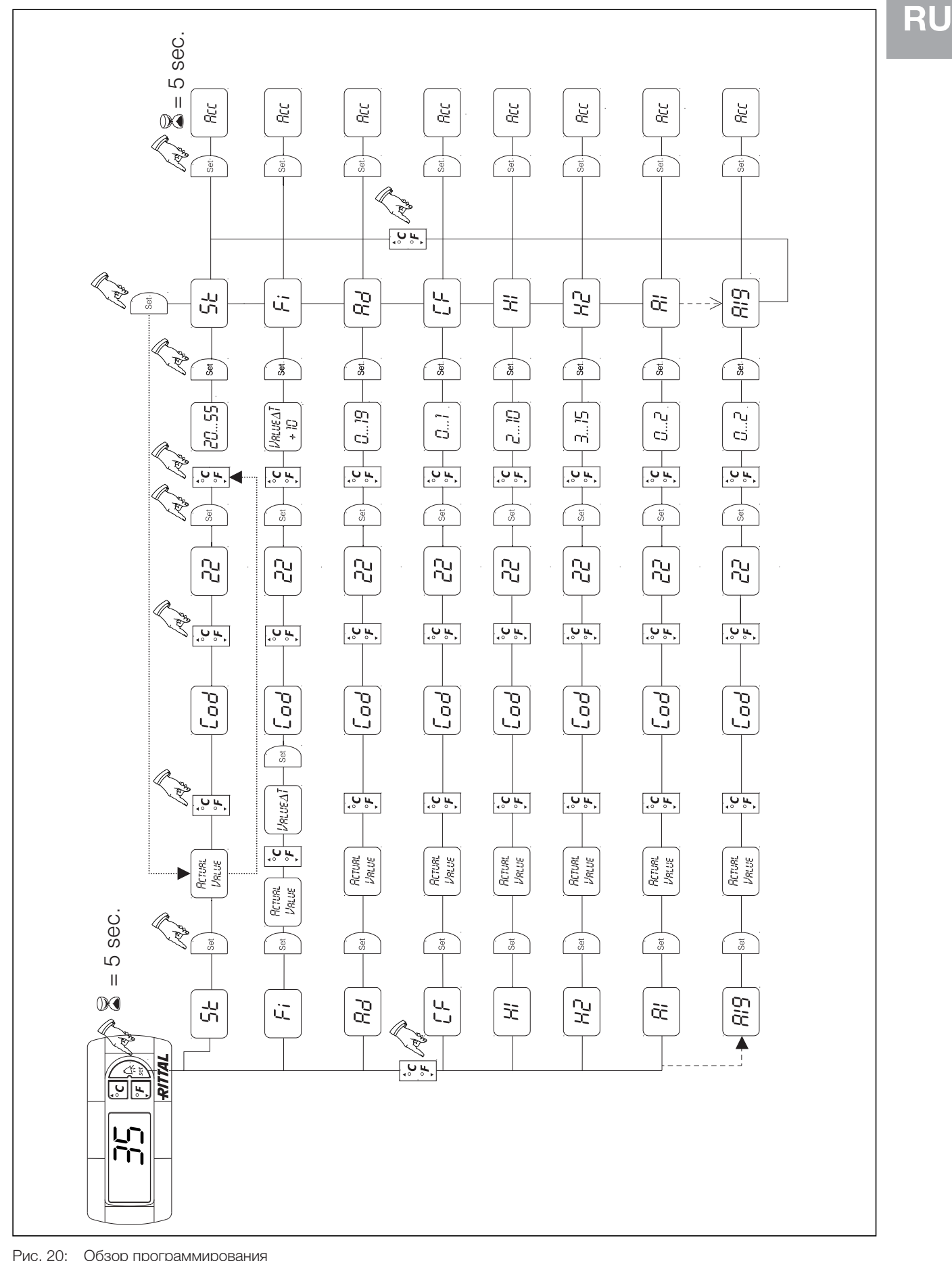

<span id="page-20-1"></span>

#### <span id="page-21-0"></span>6.2.7 Определение системных сообщений для анализа

Системные сообщения отображаются на дисплее комфортного контроллера в виде кода от А1 до А20, а также Е0.

Детальное описание системных сообщений Вы найдете в разделе "6.2.9 Анализ системных сообщений", страница 23. См. рис. 20 на странице 21.

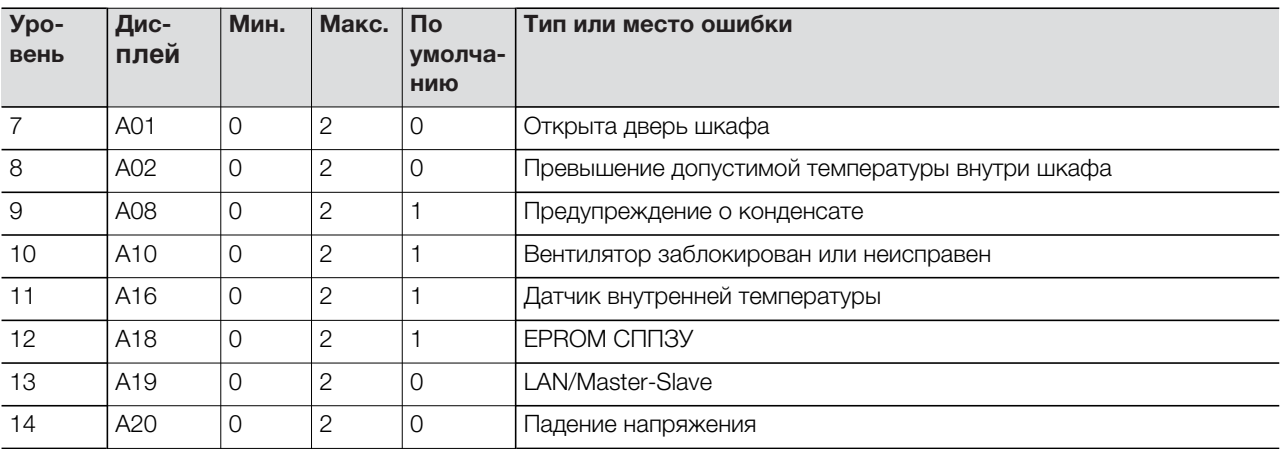

<span id="page-21-2"></span>Таб. 7: Системные сообщения, выводимые на реле

Системные сообщения А01 - А20 Вы можете дополнительно выводить на два беспотенциальных сигнальных реле. Для этого необходимо присвоить каждое системное сообщение одному из двух сигнальных реле.

Сигнальное реле с замыкающим контактом: см. схемы подключения в разделе "4.7.2 Подключение электропитания", страница 13:

- Клемма 3: НР (нормально разомкнутое, реле 2)
- Клемма 4: подключение электропитания сигнального реле
- Клемма 5: НР (нормально разомкнутое, реле 1)

Определение НР относится к состоянию при отключенном питании. При подключения питания к теплообменнику, оба реле (реле 1 и 2) замыкаются. Это нормальное рабочее состояние теплообменника

При появлении системного сообщения или отключении питания, реле изменяет своё состояние и контакты размыкаются.

Присваивание системных сообщений

- $()$ : Системное сообщение не отправляется на сигнальное реле, а отображается только на дисплее.
- $1:$ Системное сообщение выводится на реле 1
- 2: Системное сообщение выводится на реле 2

#### <span id="page-21-1"></span>6.2.8 Настройка идентификаторов Master-**Slave**

При соединении нескольких теплообменников (макс. 10), необходимо один из них определить как "Master", а все остальные как "Slave". Для этого необходимо присвоить каждому теплообменнику определенный идентификатор (адрес), который будет идентифицировать теплообменник в сети. При достижении требуемой температуры одним из Slave-агрегатов или при открывании двери, соответствующий Slave-агрегат сообщает это Masterагрегату, который отключает все остальные теплообменники.

#### Указания:

- Master-агрегатом может являться только один агрегат, а его адрес должен соответствовать количеству подключенных Slave-агрегатов.
	- Slave-агрегаты должны иметь различные адреса
	- Адреса должны нумероваться в возрастающем порядке и не содержать пробелов

#### На **Master-теплообменнике**

(00 = заводская настройка) необходимо установить, сколько Slave-агрегатов находятся в сети:

- 01: Master с 1 Slave-теплообменником
- 02: Master с 2 Slave-теплообменниками
- 03: Master с 3 Slave-теплообменниками
- 04: Master с 4 Slave-теплообменниками
- 05: Master с 5 Slave-теплообменниками
- 06: Master с 6 Slave-теплообменниками
- 07: Master с 7 Slave-теплообменниками
- 08: Master с 8 Slave-теплообменниками
- 09: Master с 9 Slave-теплообменниками

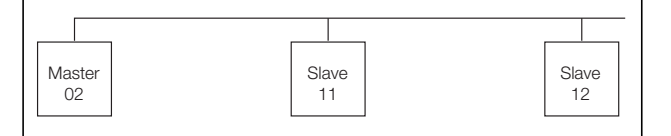

Рис. 21: Соединение Master-Slave (пример)

Другие примеры подключения см.

"[4.7.1 Подключение к шинной системе \(только при](#page-10-3)  [соединении нескольких агрегатов с комфортным](#page-10-3)  [контроллером\)"](#page-10-3), страница [11](#page-10-3).

Настройка адреса см. ["6.2.5 Изменяемые параме](#page-19-0)[тры"](#page-19-0), страница [20](#page-19-0) или. ["6.2.6 Обзор программиро](#page-20-0)[вания](#page-20-0)", страница [21,](#page-20-0) параметр "Ad".

#### <span id="page-22-0"></span>**6.2.9 Анализ системных сообщений**

Системные сообщения отображаются на дисплее комфортного контроллера в виде номера.

#### На **Slave-теплообменнике**

(00 = заводская настройка) необходимо установить адрес:

- 11: Slave-теплообменник № 1
- 12: Slave-теплообменник № 2
- 13: Slave-теплообменник № 3
- 14: Slave-теплообменник № 4
- 15: Slave-теплообменник № 5
- 16: Slave-теплообменник № 6
- 17: Slave-теплообменник № 7
- 18: Slave-теплообменник № 8
- 19: Slave-теплообменник № 9

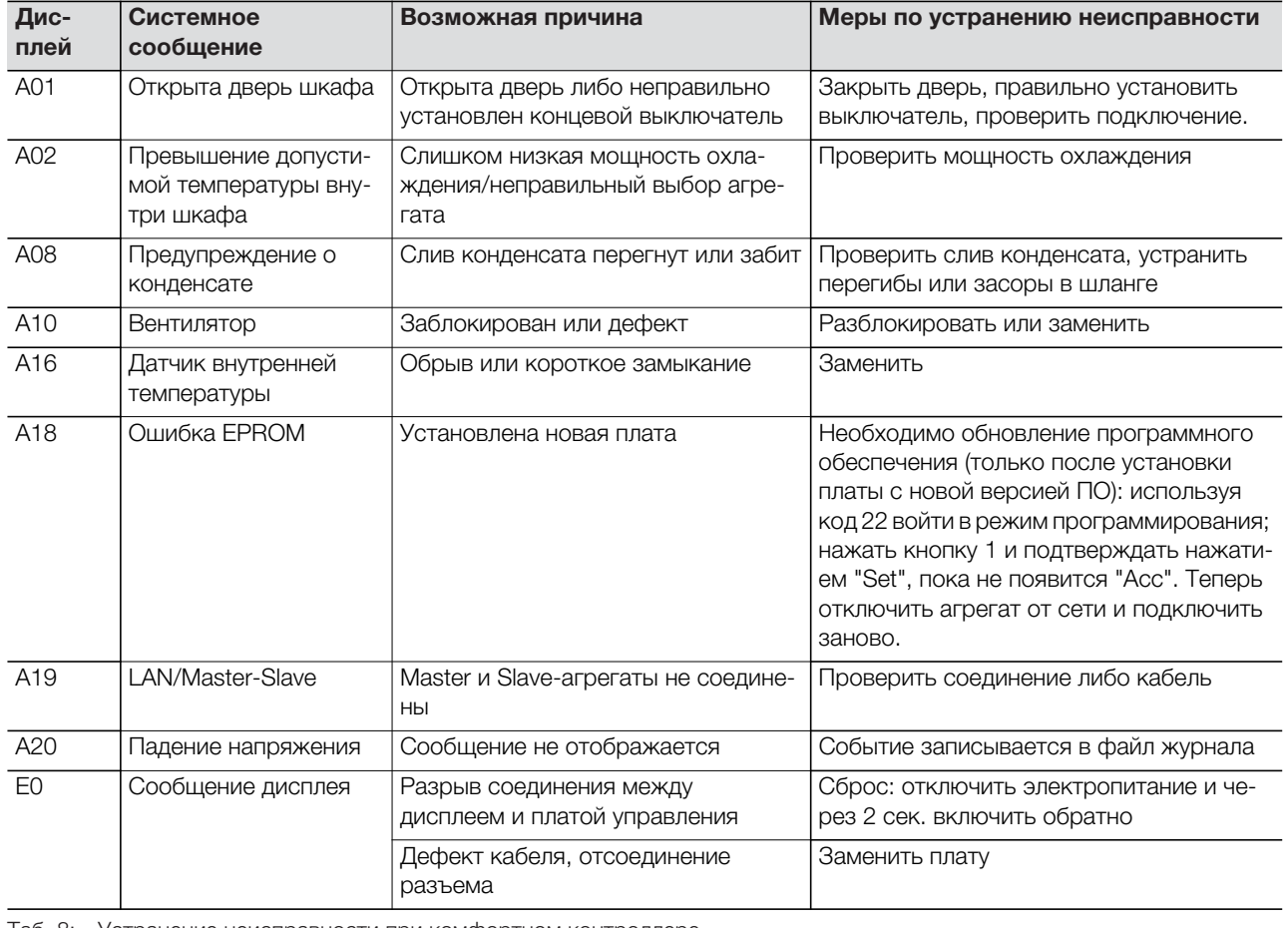

Таб. 8: Устранение неисправности при комфортном контроллере

### <span id="page-23-0"></span>**7 Проверка и обслуживание**

#### **Опасность поражения током!**

**Вентилятор находится под напряжением. Перед открыванием отключить электропитание и обеспечить защиту от непреднамеренного включения.**

### <span id="page-23-1"></span>**7.1 Общие положения**

Воздухо-водяной теплообменник не требует значительного обслуживания. Водяной контур проверен на герметичность на заводе-изготовителе и была проведена проверка функций.

Встроенный вентилятор имеет шарикоподшипники, защищен от влаги и пыли, имеет датчик температуры и не нуждается в обслуживании. Ожидаемый срок службы составляет не менее 30000 часов. Таким образом, вентилятор не нуждается в значительном обслуживании. При загрязненной воде необходимо использовать фильтр.

Интервал технического обслуживания: 2000 часов эксплуатации.

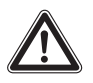

**Внимание! Опасность возгорания! Не использовать горючие жидкости для чистки.**

Порядок проведения технического обслуживания:

- Проверить уровень загрязнения
- Вентиляционные решетки загрязнены? При необходимости почистить
- Активировать тестовый режим. Охлаждение в порядке?
- Проверить уровень шума от вентилятора

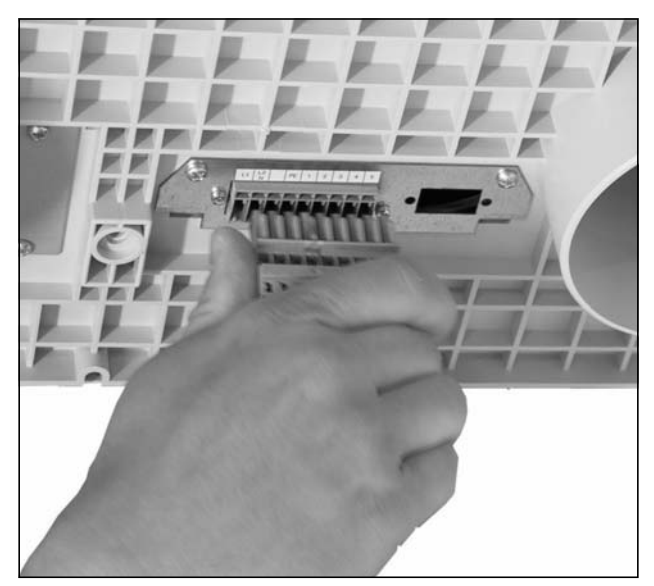

Рис. 22: Отсоединение штекера питания

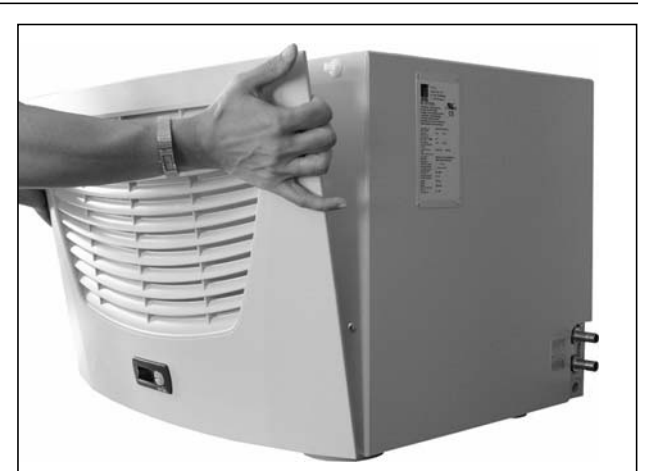

Рис. 23: Демонтаж решетки

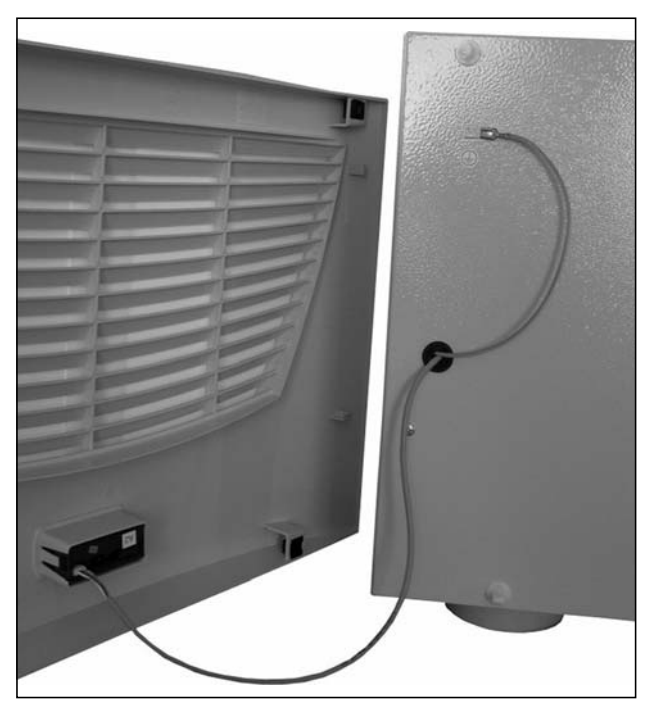

Рис. 24: Снятие решетки

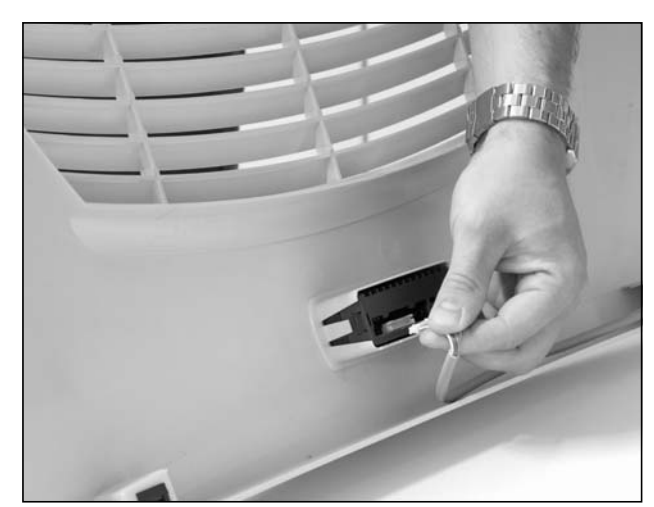

Рис. 25: Отсоединение штекера дисплея

# **7 Проверка и обслуживание**

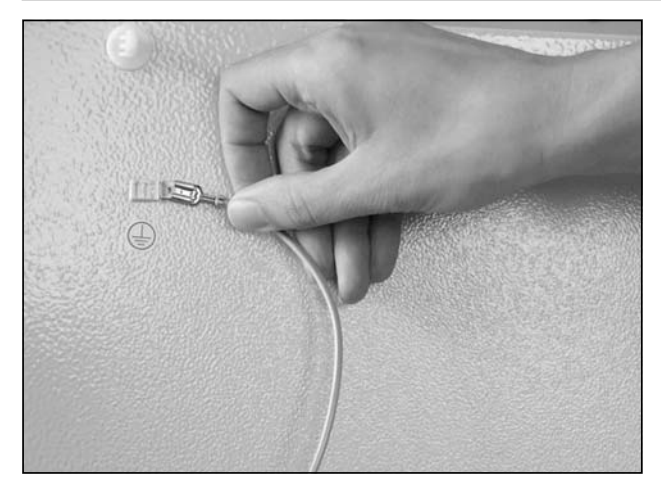

Рис. 26: Отсоединение кабеля заземления

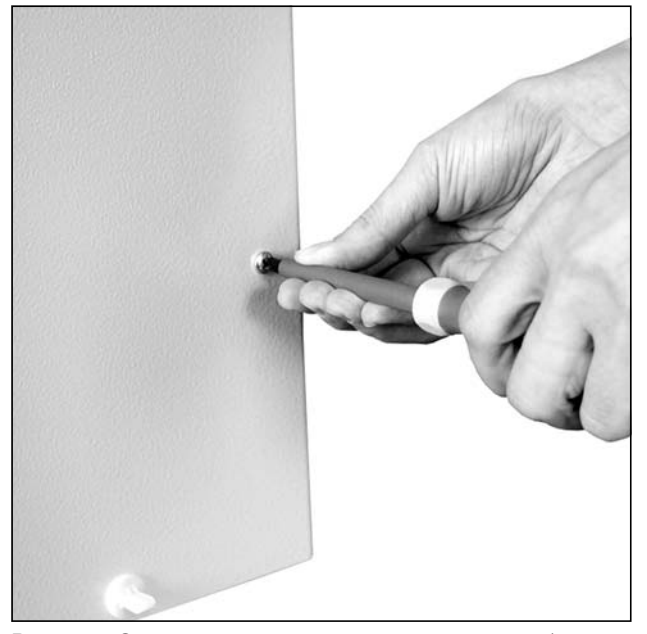

Рис. 27: Отвинчивание крепежных винтов кожуха (четыре винта)

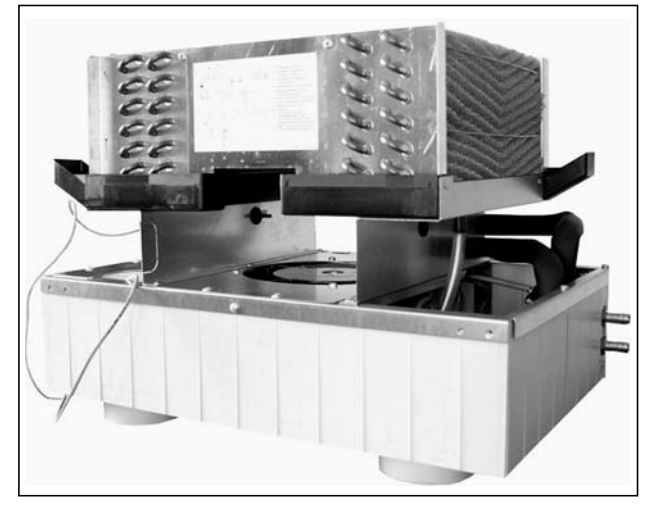

<span id="page-24-0"></span>Рис. 29: Воздухо-водяной теплообменник без кожуха (вид спереди)

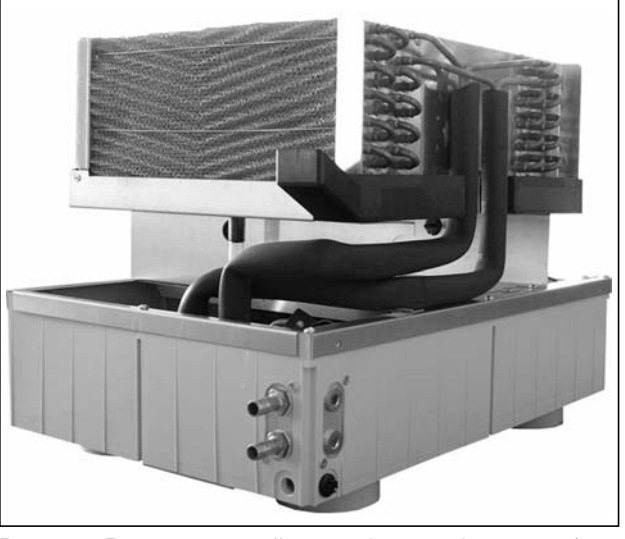

Рис. 30: Воздухо-водяной теплообменник без кожуха (вид сзади)

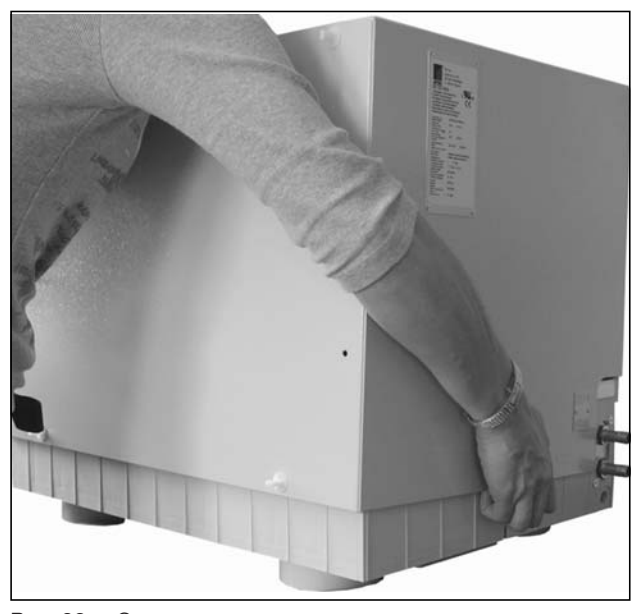

Рис. 28: Снятие кожуха

### <span id="page-25-0"></span>**8 Опорожнение, хранение и утилизация**

**Внимание! Опасность повреждения! Воздухо-водяной теплообменник во время хранения не должен подвергаться воздействию температур выше +70°C.**

Во время хранения воздухо-водяной теплообменник должен находиться в вертикальном положении.

Утилизация может быть организована силами Rittal. Обратитесь к нам.

Опорожнение (только у агрегатов с базовым контроллером):

При хранении и транспортировке при температурах ниже точки замерзания теплообменник следует полностью опорожнить воздухом в направлении потока. Для этого необходимо открыть магнитный клапан.

В случае комфортного контроллера это достигается одновременным нажатием на кнопки H2 (кнопка °C) и H4 (кнопка /set) и удерживанием в течение 5 сек. Магнитный клапан при этом открывается на пр. 5 минут.

# 9 Технические характеристики

#### <span id="page-26-0"></span>9 Технические характеристики

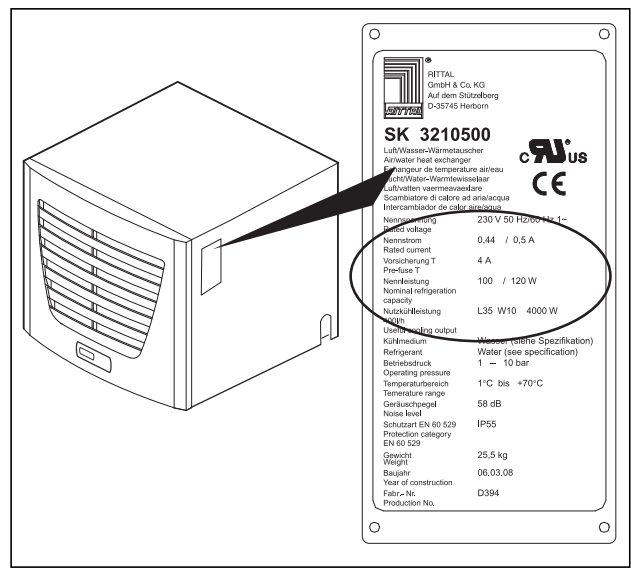

Рис. 31: Заводская табличка (тех. характеристики)

- Соблюдайте указанные на заводской табличке характеристики электропитания (напряжение и частота)
- Установите входной предохранитель, соответствующий указаниям на заводской табличке

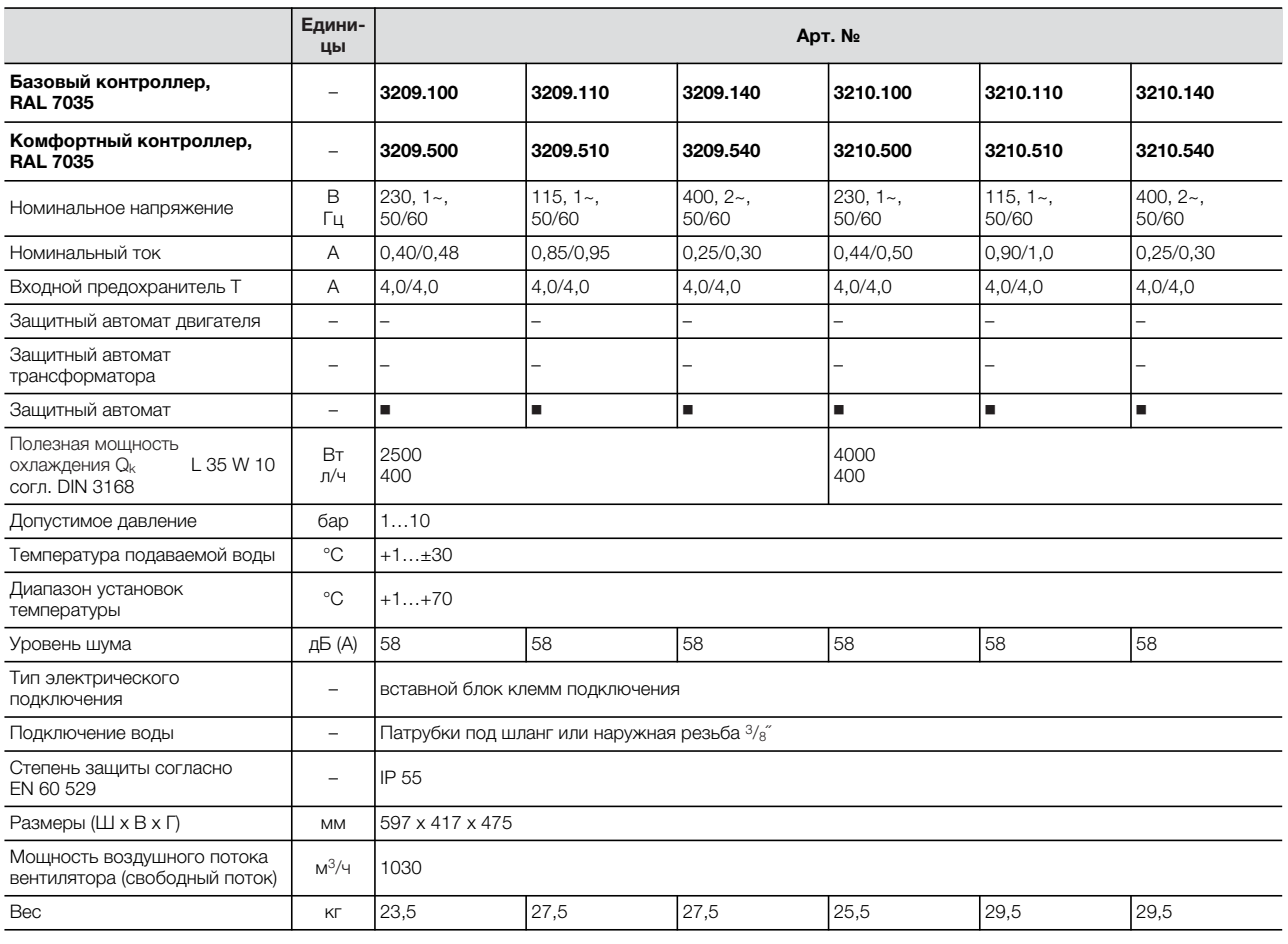

# 9 Технические характеристики

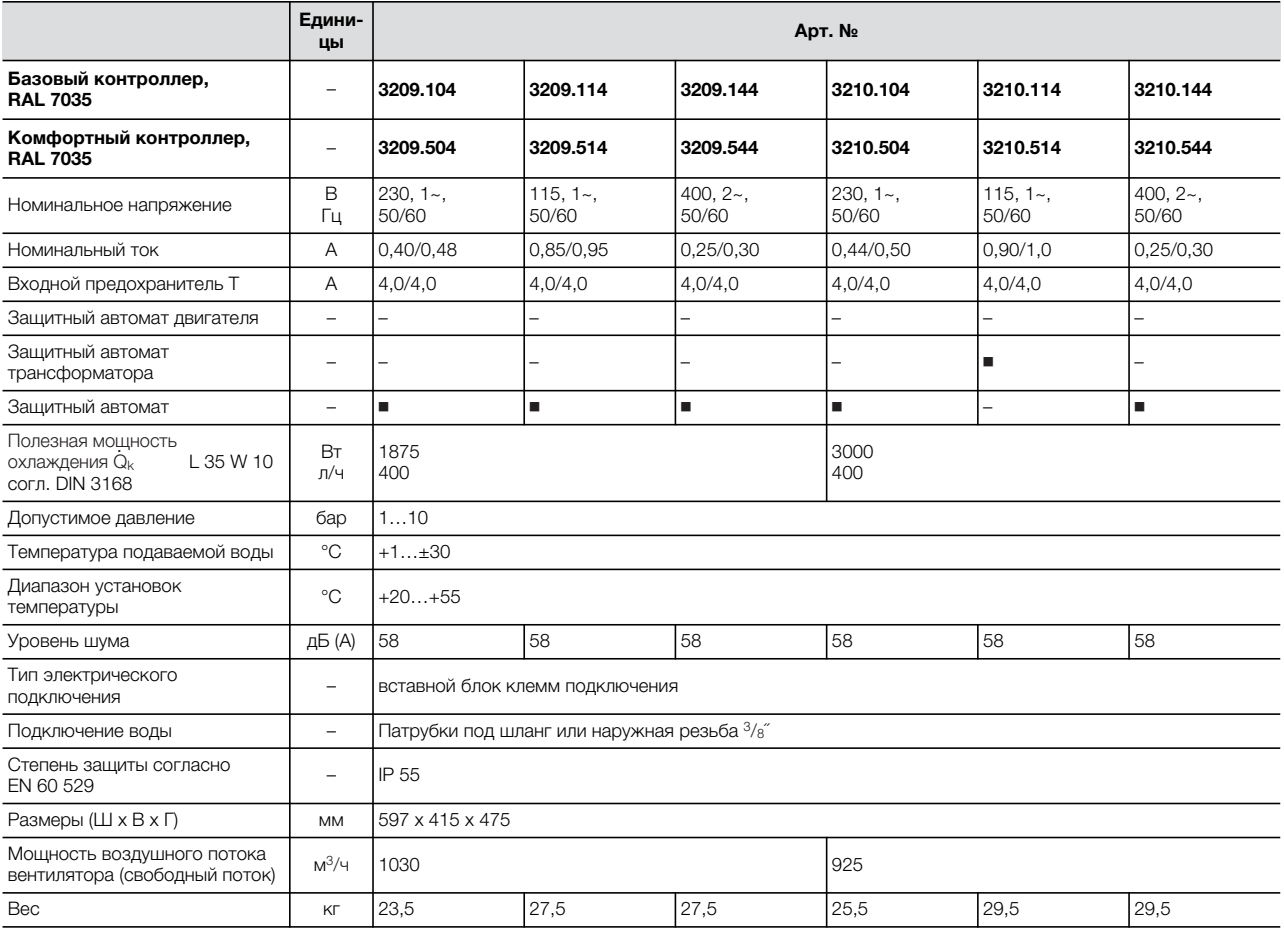

## **10 Список запасных частей**

### <span id="page-28-0"></span>**10 Список запасных частей**

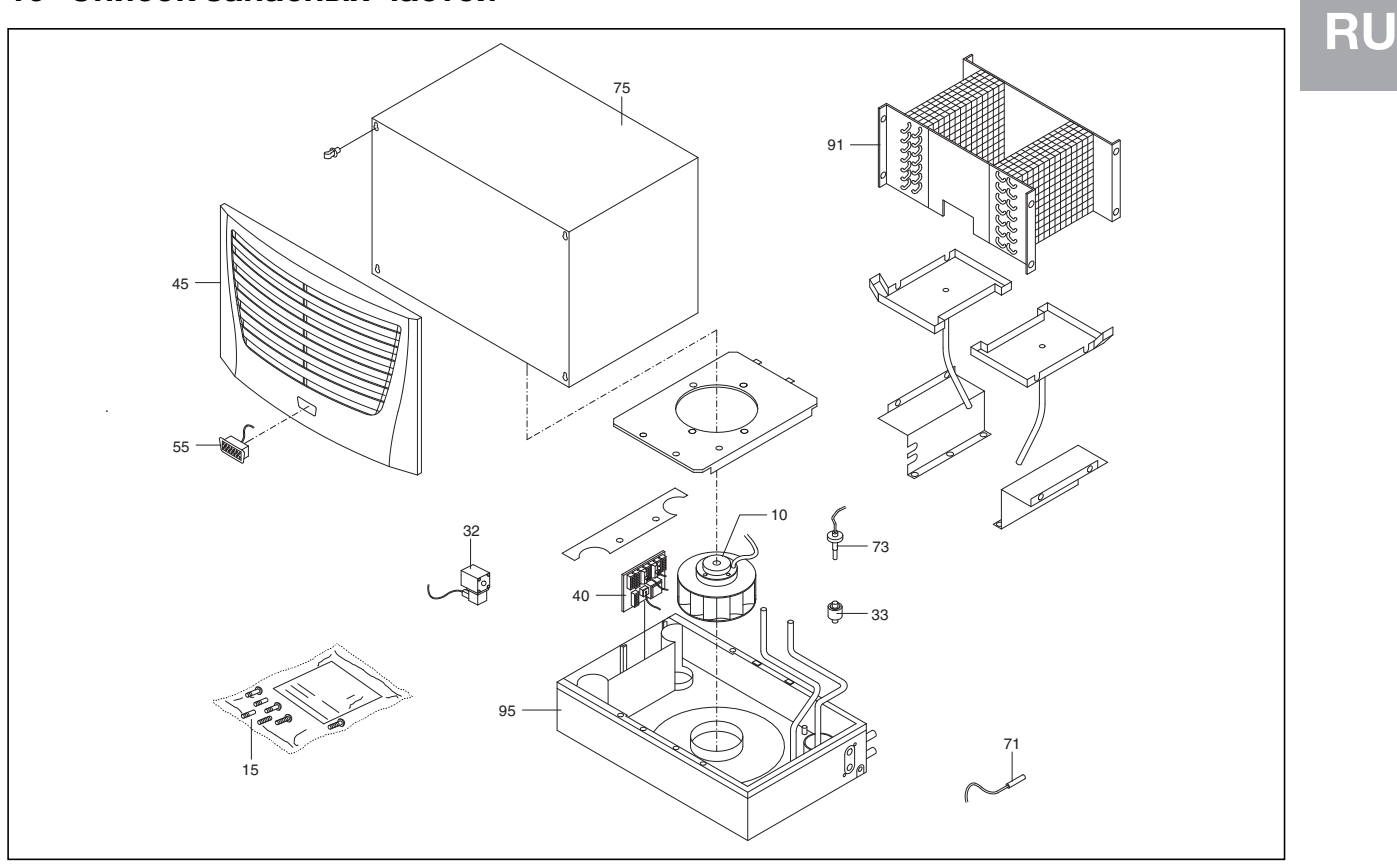

Рис. 32: Запчасти для 3209.XXX, 3210.XXX

#### **Обозначения**

- 10 Вентилятор, в сборе
- 15 Пакет с принадлежностями
- 32 Магнитный клапан, в сборе
- 33 Обратный клапан
- 40 Плата управления
- 45 Решетка
- 55 Дисплей
- 71 Датчик температуры
- 73 Поплавковый выключатель
- 75 Кожух
- 91 Теплообменник
- 95 Поддон основания

#### **Указание:**

При заказе запчастей, кроме номера запчасти необходимо указать следующее:

- Тип устройства
- Серийный номер
- Дата выпуска
- Эти данные можно найти
- на заводской табличке.

### <span id="page-29-0"></span>11 Дополнительная техническая информация

### <span id="page-29-1"></span>11.1 Гидрологические характеристики

Чтобы избежать поломок системы и обеспечить надежную работы, Rittal GmbH & Co. KG рекомендует использовать техническую воду или присадки, свойства которых не отличаются от указанных далее гидрологических данных:

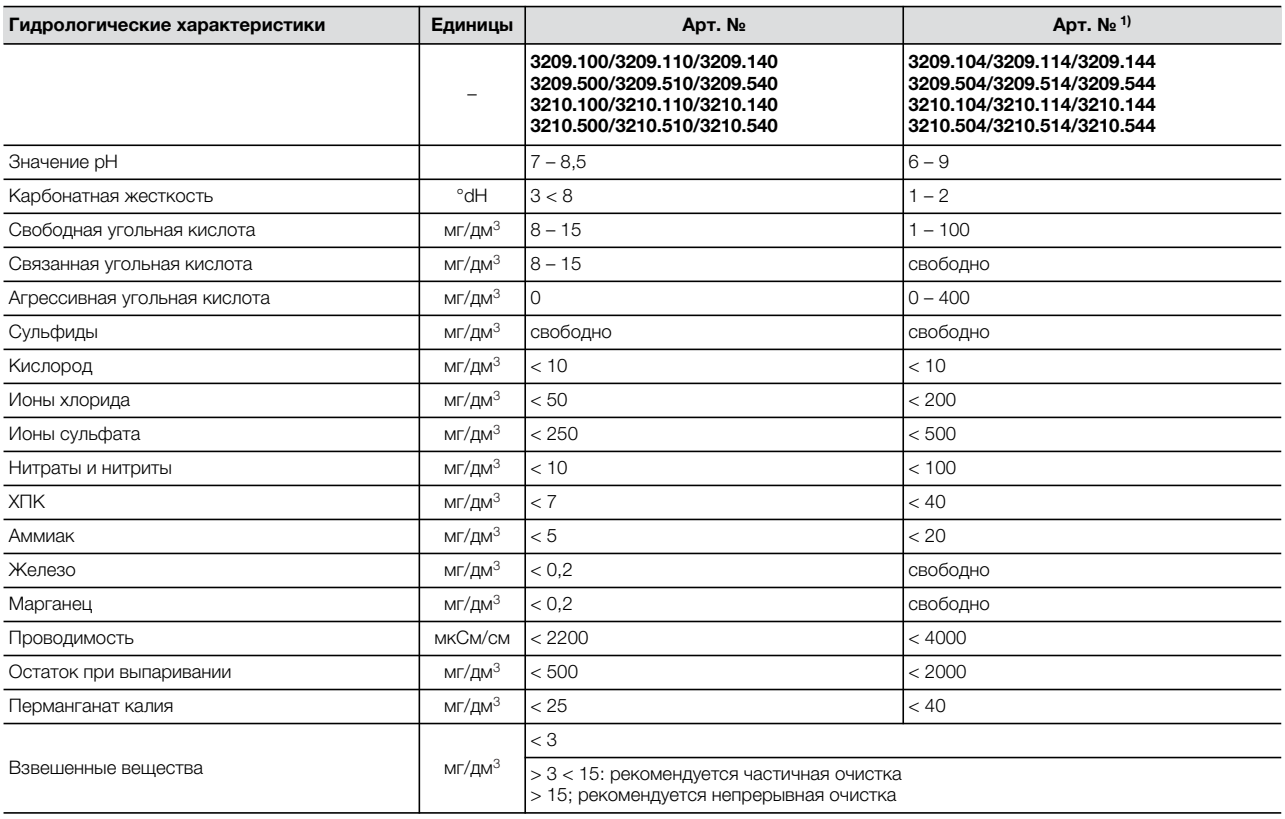

<sup>1)</sup> Полное отсутствие коррозии в условиях испытания свидетельствует о том, что допускается использование растворов с более высоким содержа-<br>нием соли, обладающих повышенным коррозийным потенциалом (например, морская вода

Таб. 9: Гидрологические характеристики

# **11 Дополнительная техническая информация**

### <span id="page-30-0"></span>**11.2 Характеристики**

#### <span id="page-30-1"></span>**11.2.1 Гидравлическое сопротивление**

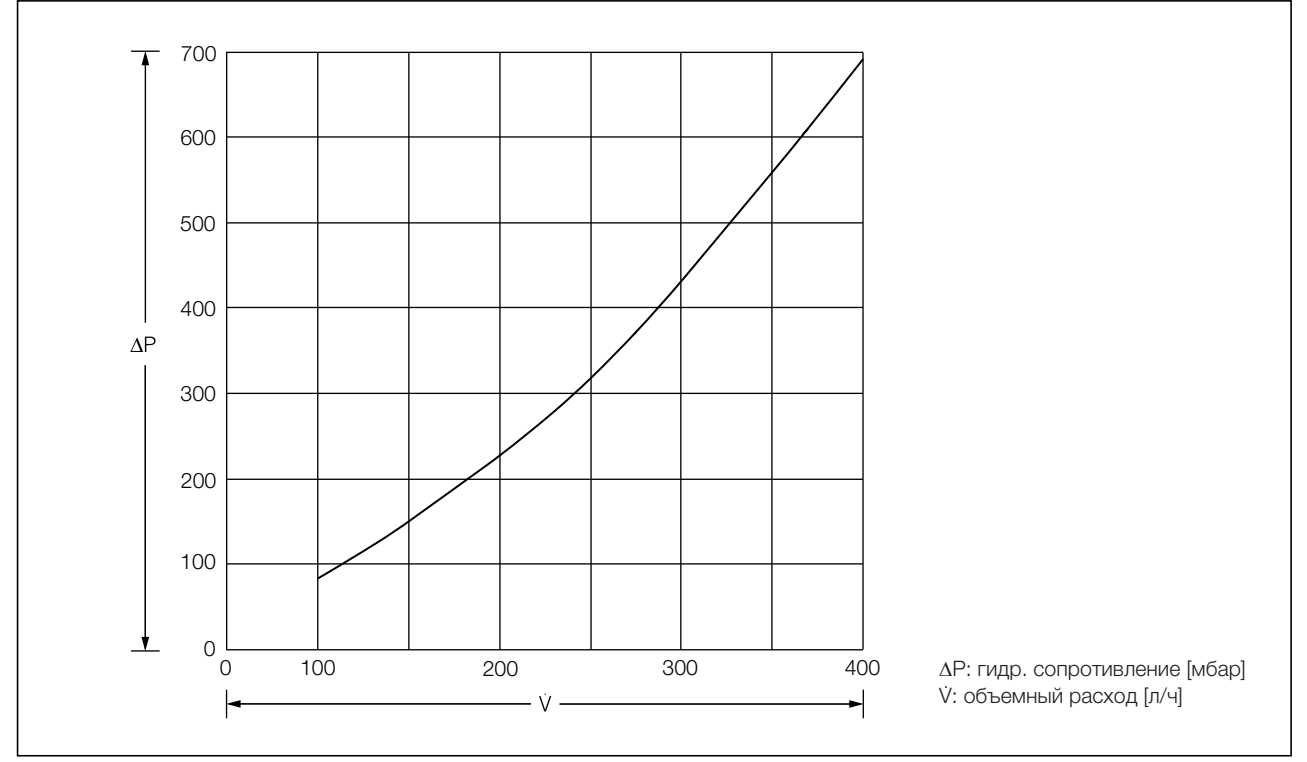

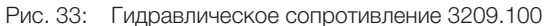

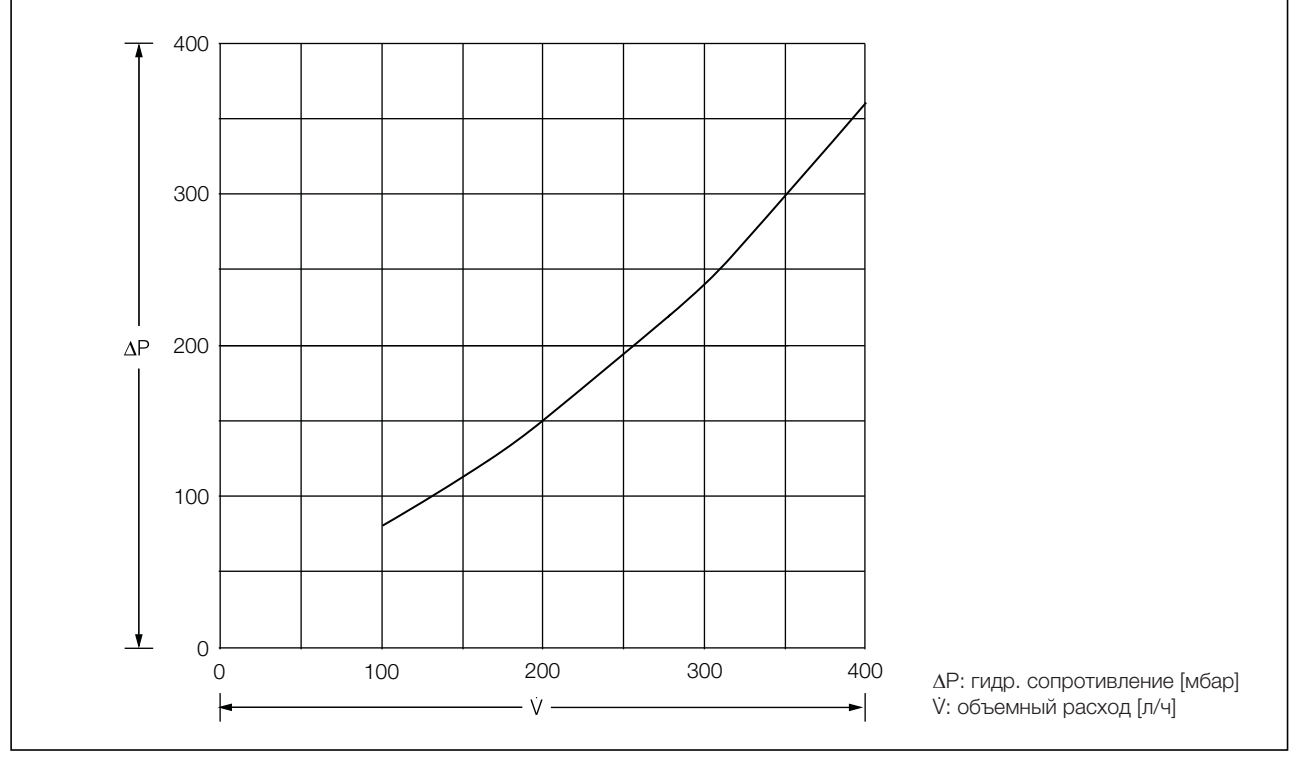

Рис. 34: Гидравлическое сопротивление 3209.104

# **11 Дополнительная техническая информация**

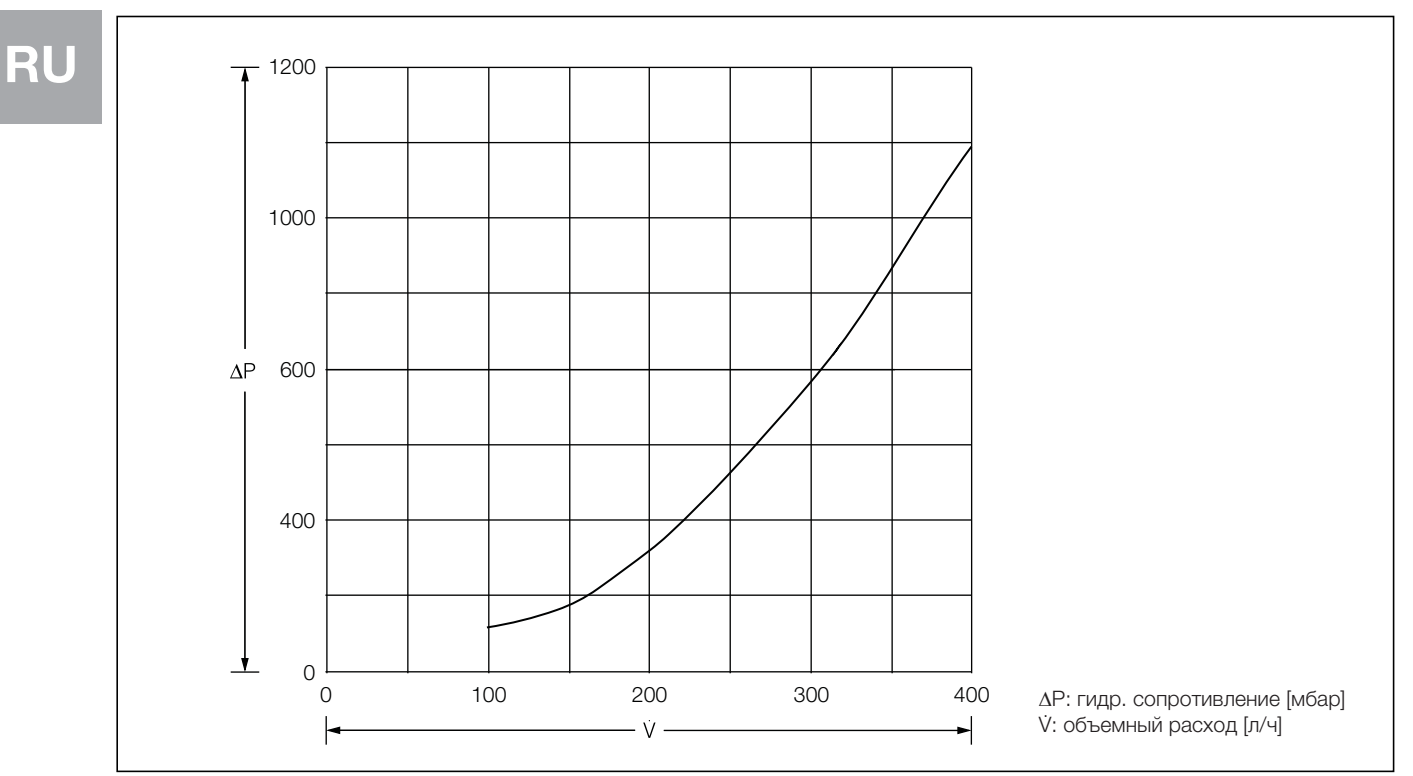

Рис. 35: Гидравлическое сопротивление 3210.XX0

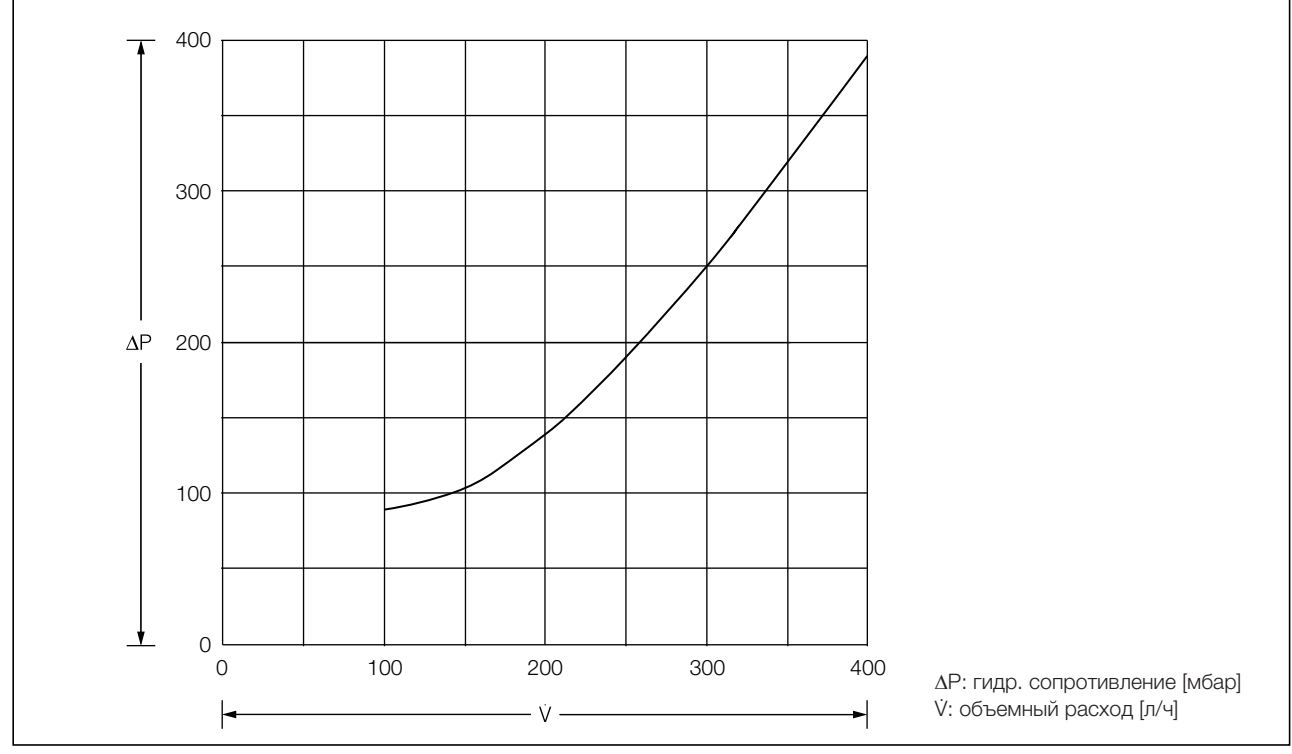

Рис. 36: Гидравлическое сопротивление 3210.XX4

### <span id="page-32-0"></span>**12 Приложение 1: Размеры вырезов и отверстий**

#### <span id="page-32-1"></span>**12.1 Монтажные размеры**

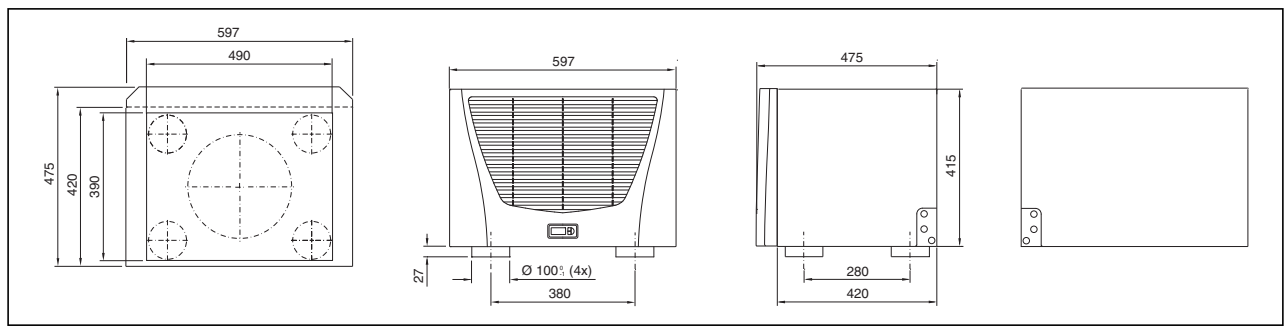

Рис. 37: 3209.XXX/3210.XXX монтаж на крыше

### <span id="page-32-2"></span>**13 Приложение 2: Подготовка или обработка воды в системах обратного охлаждения**

В зависимости от вида охлаждаемой установки, к теплоносителю предъявляются определенные требования по качеству. Исходя из вида загрязнения, размера и конструкции системы обратного охлаждения, используется соответствующий метод подготовки и/или обработки воды.

Наиболее часто встречающиеся виды загрязнения и наиболее распространенные методы их устранения в в промышленном охлаждении:

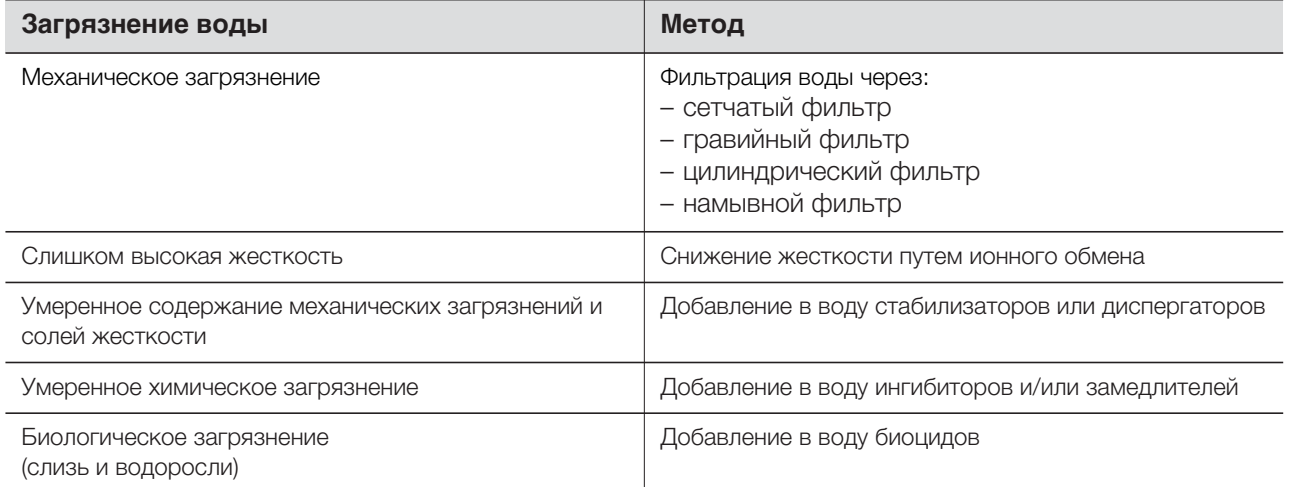

Таб. 10: Загрязнения воды

# **Rittal - The System.**

# Faster - better - everywhere.

- $\blacksquare$  Корпуса
- **•** Электрораспределение
- **Контроль микроклимата**
- IT-инфраструктура
- ПО и сервис

ООО "Риттал" Россия 125252 Москва, ул. Авиаконструктора Микояна, д. 12 (4-й этаж) Тел. +7 (495) 775 02 30 Факс +7 (495) 775 02 39 E-mail: info@rittal.ru · www.rittal.ru

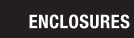

**POWER DISTRIBUTION CLIMATE CONTROL** 

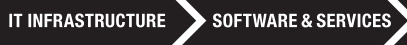

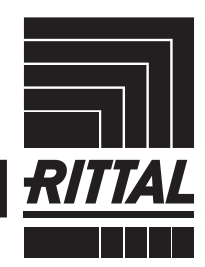

FRIEDHELM LOH GROUP